Message Passing Toolkit: PVM Programmer's Manual

007–3686–005

#### **CONTRIBUTORS**

Written by Julie Boney Illustrations by Chris Wengelski Production by Diane Ciardelli

#### COPYRIGHT

© 1996, 2001 Silicon Graphics, Inc. All Rights Reserved. This manual or parts thereof may not be reproduced in any form unless permitted by contract or by written permission of Silicon Graphics, Inc.

#### LIMITED RIGHTS LEGEND

The electronic (software) version of this document was developed at private expense; if acquired under an agreement with the USA government or any contractor thereto, it is acquired as "commercial computer software" subject to the provisions of its applicable license agreement, as specified in (a) 48 CFR 12.212 of the FAR; or, if acquired for Department of Defense units, (b) 48 CFR 227-7202 of the DoD FAR Supplement; or sections succeeding thereto. Contractor/manufacturer is Silicon Graphics, Inc., 1600 Amphitheatre Pkwy 2E, Mountain View, CA 94043-1351.

#### TRADEMARKS AND ATTRIBUTIONS

PVM (Parallel Virtual Machine) is based on software that was developed by the Oak Ridge National Laboratory, the University of Tennessee, and Emory University. This work was supported in part by the Applied Mathematical Sciences subprogram of the Office of Energy research, U.S. Department of Energy, in part by the National Science Foundation, and in part by the State of Tennessee.

IRIS, IRIX, and Silicon Graphics are registered trademarks and IRIS InSight and the SGI logo are trademarks of Silicon Graphics, Inc.

DEC is a trademark of Digital Equipment Corporation. DynaWeb is a trademark of INSO Corporation. IBM is a trademark of International Business Machines Corporation. Kerberos is a trademark of Massachusetts Institute of Technology. MIPS is a trademark of MIPS Technologies, Inc. UNIX is a registered trademark in the United States and other countries, licensed exclusively through X/Open Company Limited. X Window System and the X device are trademarks of The Open Group. XDR is a product of Sun Microsystems, Inc. X/Open is a registered trademark of X/Open Company Ltd.

Cover design by Sarah Bolles Design, and Dany Galgani, SGI Technical Publications.

# **Manual**

This revision of the *Message Passing Toolkit: PVM Programmer's Guide*, supports the 1.4 and 1.5 releases of the Message Passing Toolkit for IRIX (MPT). No technical changes have been made for the MPT 1.5 release. The MPT implementation of PVM for IRIX systems contained in this release is based on the Oak Ridge National Laboratories (ORNL) version 3.3.10.

# **Record of Revision**

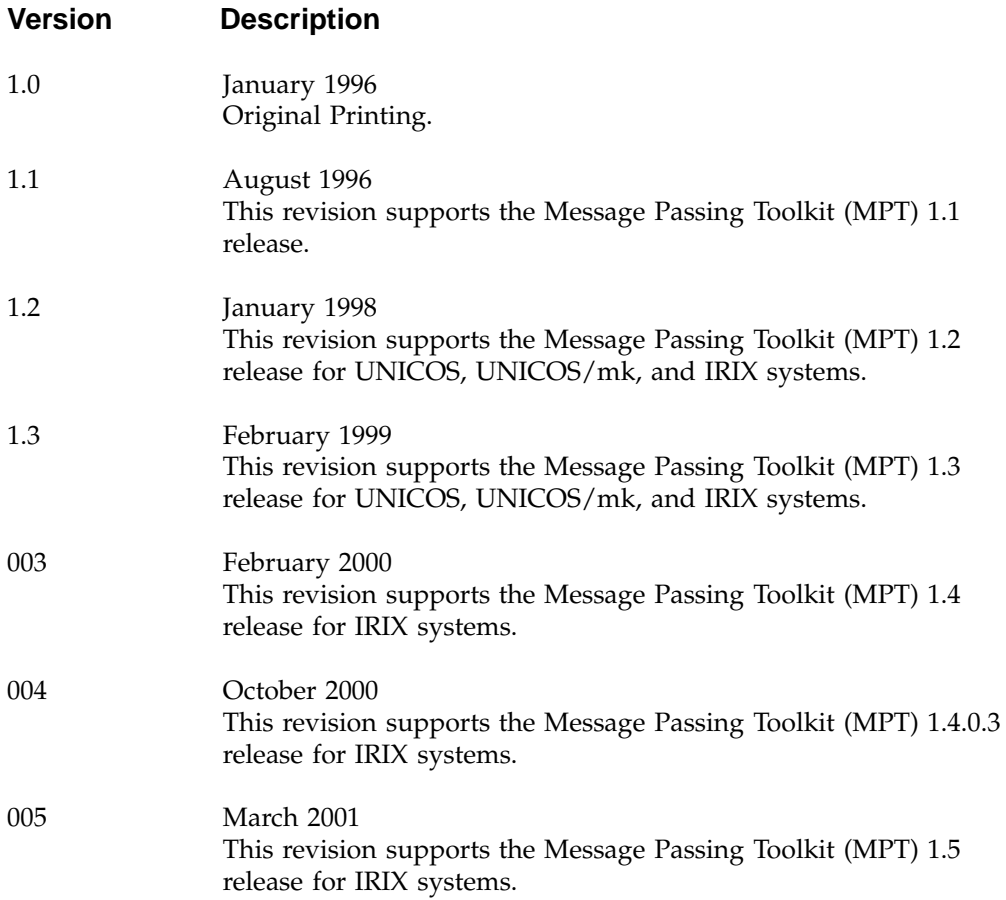

# **Contents**

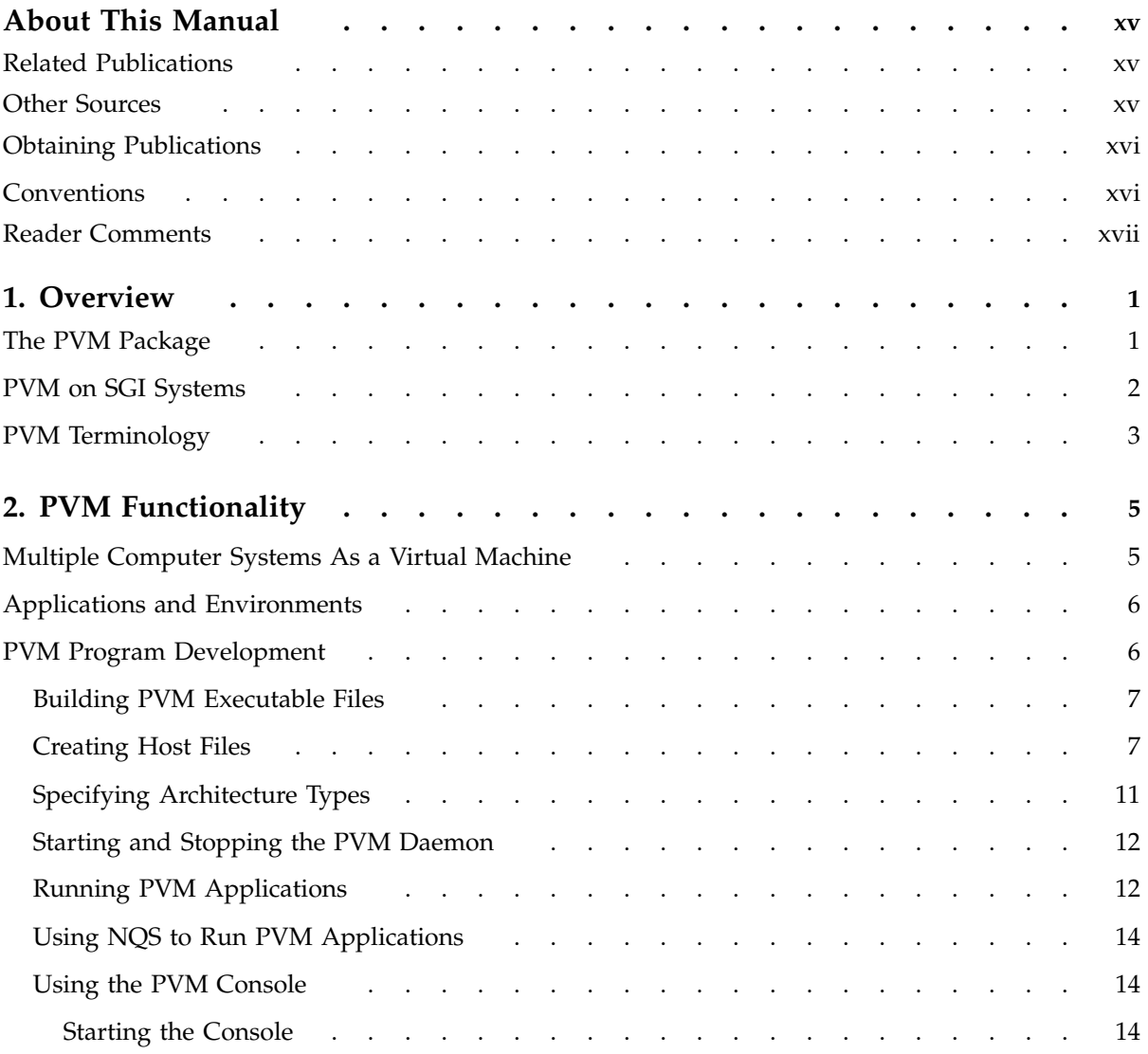

### **Contents**

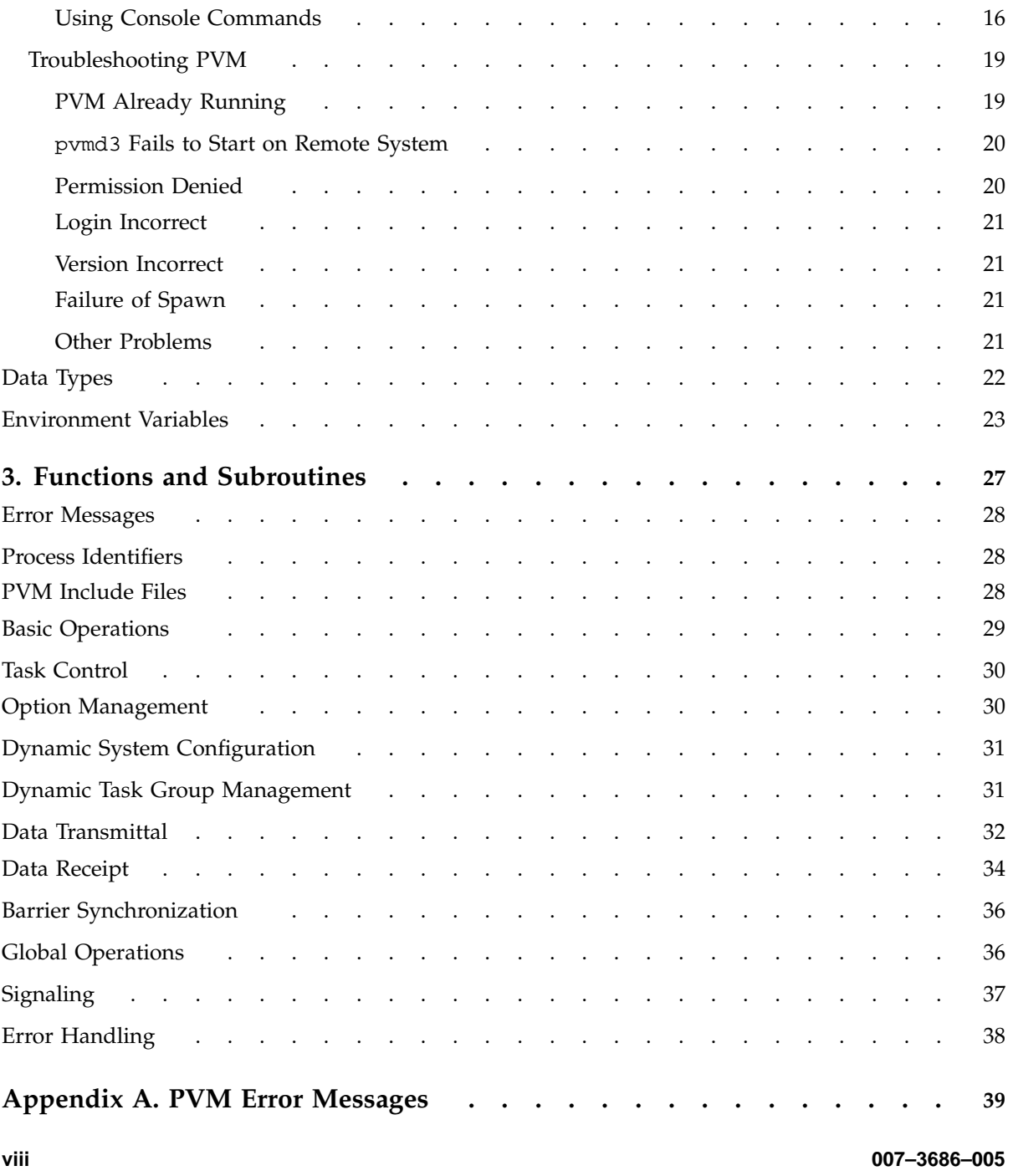

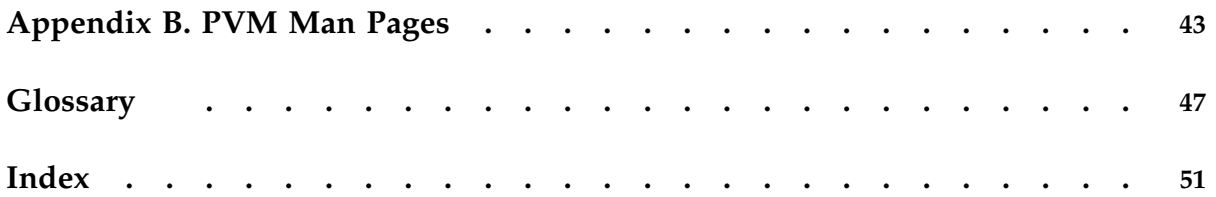

# **Tables**

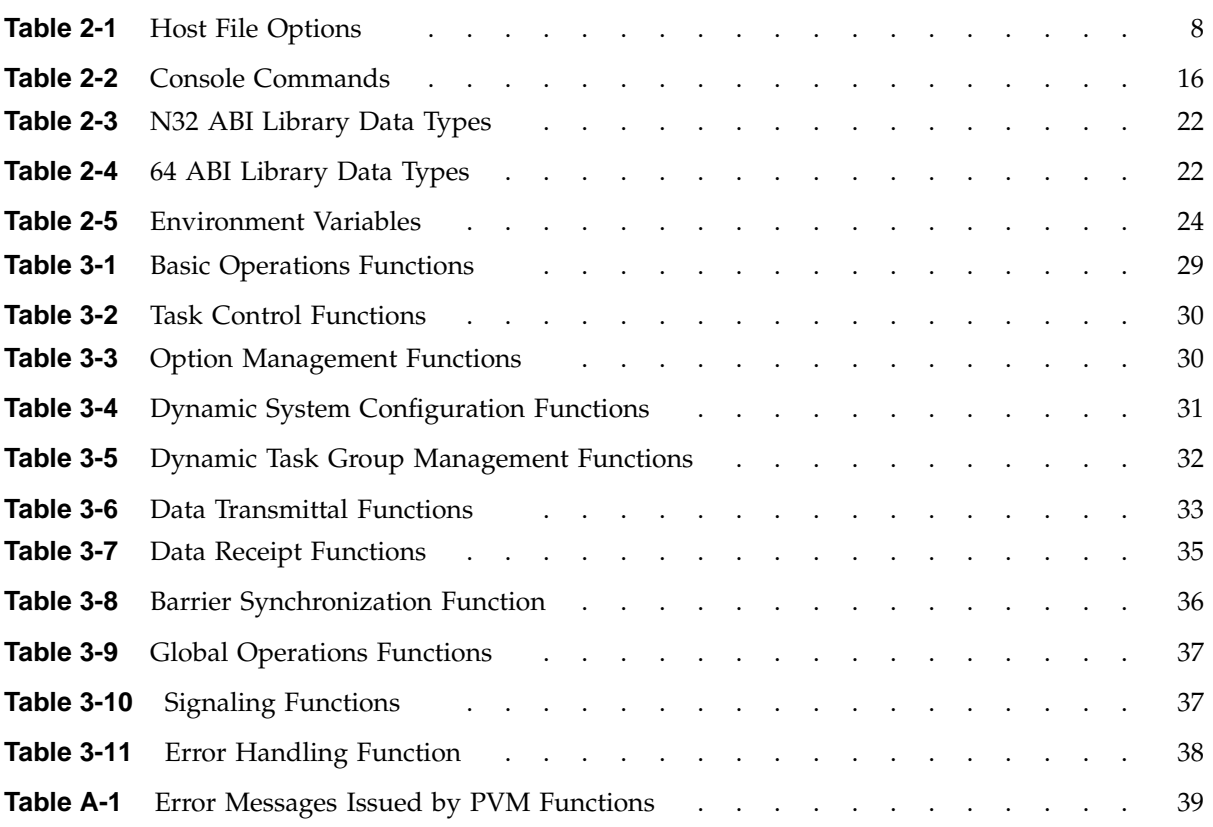

# **Examples**

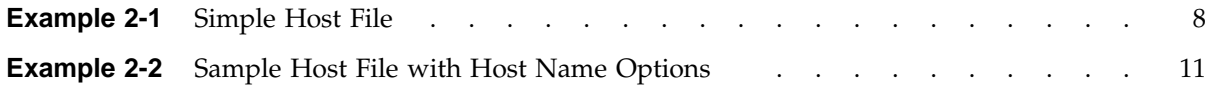

# **About This Manual**

This publication documents the Message Passing Toolkit for IRIX (MPT) 1.5 implementation of PVM-3 supported on SGI MIPS based systems running IRIX release 6.5 or later. No technical changes have been made for MPT 1.5.

This implementation of PVM-3 is based on the public domain PVM product, version 3.3.10, developed by researchers at the Oak Ridge National Laboratory (ORNL), the University of Tennessee (UT), and Emory University (EU). It consists of a PVM library and several commands that support PVM.

## **Related Publications**

The following documents contain additional information that might be helpful:

- *Message Passing Toolkit: MPI Programmer's Guide*
- *NQE User's Guide*
- *NQE Administration*
- *Application Programmer's Library Reference Manual*
- *Installing Programming Environment Products*

All of these publications can be ordered from the Minnesota Distribution Center. For ordering information, see "Obtaining Publications."

## **Other Sources**

Material about PVM is available from the following other sources:

• *PVM: Parallel Virtual Machine: A User's Guide and Tutorial for Networked Parallel Computing*, available at the following URL:

http://www.netlib.org/pvm3/book/pvm-book.html

• Usenet news group at comp.parallel.pvm

- PVM standard, available from the Computer Science and Mathematics Division of Oak Ridge National Laboratories.
- PVM related web pages from the following PVM home page:

http://www.epm.ornl.gov/pvm

# **Obtaining Publications**

To obtain SGI documentation, go to the SGI Technical Publications Library at http://techpubs.sgi.com.

## **Conventions**

The following conventions are used throughout this document:

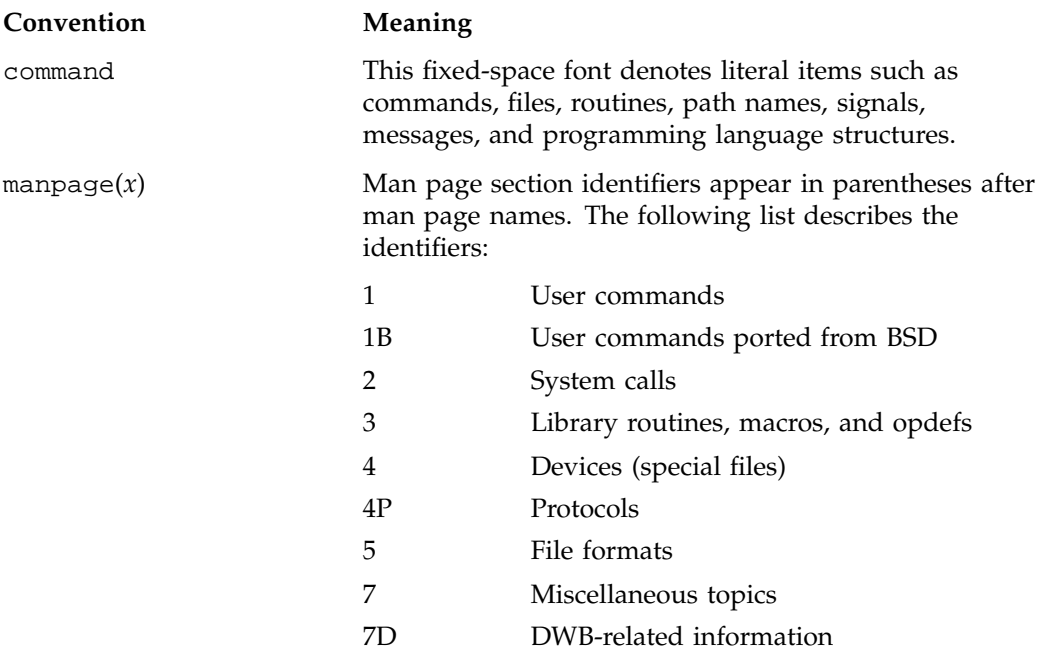

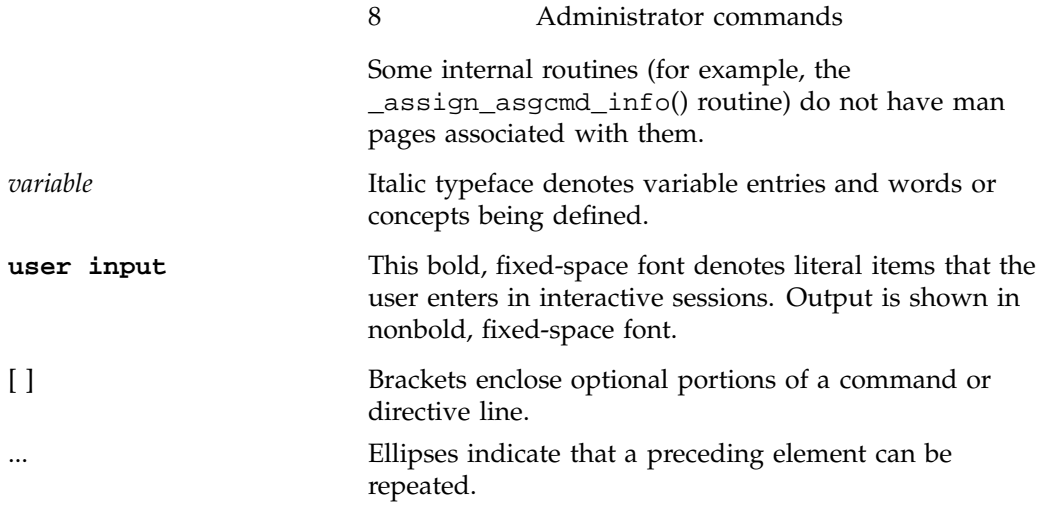

SGI systems include all MIPS based systems running IRIX 6.5 or later.

### **Reader Comments**

If you have comments about the technical accuracy, content, or organization of this document, please tell us. Be sure to include the title and document number of the manual with your comments. (Online, the document number is located in the front matter of the manual. In printed manuals, the document number is located at the bottom of each page.)

You can contact us in any of the following ways:

• Send e-mail to the following address:

techpubs@sgi.com

• Use the Feedback option on the Technical Publications Library World Wide Web page:

http://techpubs.sgi.com

- Contact your customer service representative and ask that an incident be filed in the SGI incident tracking system.
- Send mail to the following address:

Technical Publications SGI 1600 Amphitheatre Pkwy., M/S 535 Mountain View, California 94043–1351

• Send a fax to the attention of "Technical Publications" at +1 650 932 0801.

We value your comments and will respond to them promptly.

## **Overview**

The Message Passing Toolkit for IRIX (MPT) is a software package that supports interprocess data exchange for applications that use concurrent, cooperating processes on a single host or on multiple hosts. Data exchange is done through *message passing*, which is the use of library calls to request data delivery from one process to another or between groups of processes.

The MPT 1.5 package contains the following components and the appropriate accompanying documentation:

- Parallel Virtual Machine (PVM)
- Message Passing Interface (MPI)
- Logically shared, distributed memory (SHMEM) data-passing routines

The Parallel Virtual Machine (PVM) software was initially developed to enable a collection of heterogeneous computer systems to be used as a coherent and flexible concurrent computation resource. SGI has taken this initial implementation and extended it in several ways.

This chapter provides an overview of the PVM software that is included in the toolkit.

### **The PVM Package**

This manual contains instructions for building, installing, and using the MPT implementation of PVM-3 on IRIX systems. It consists of a PVM library and several commands that support PVM. The most important of these is a user-level daemon that runs on each computer system in the PVM system.

The MPT version of PVM has enhancements to use POSIX shared memory, which provides greater flexibility and robustness than did the previously used IRIX shared arenas.

Default communication is based on TCP sockets between processes on the same system and between different systems. Transfer speeds are relatively slow when sockets are used as the mechanism for communication. The MPT version of PVM also provides alternative mechanisms for communication. The socket communication has been optimized to utilize high-speed network devices more effectively. The different communication mechanisms are discussed further in the PVM man pages, and the

communication costs (in time, resources, and so on) associated with the different communication mechanisms are discussed in Chapter 2, "PVM Functionality", page 5.

PVM has been integrated with the Network Queuing Environment (NQE) so that you can use PVM within a batch job in isolation from other PVM jobs. For more information about NQE, see the *NQE User's Guide*, and *NQE Administration*.

### **PVM on SGI Systems**

As described in this manual, SGI provides versions of PVM to support a variety of needs. These versions provide users with a single subroutine interface for message passing programming; this interface is portable and a de facto standard. PVM is available from its developers as public domain software and is being made available as vendor-supported software by SGI and a number of other computer vendors. By using PVM in your application, you can avoid being locked into a proprietary interface.

PVM is supported on all SGI systems. The PVM software system consists of a library and commands that support PVM. The PVM software provided by SGI has been developed specifically for each system on which it runs.

You can choose to use PVM to communicate among processes on a number of different computer systems. The following characteristics apply to all PVM system combinations:

- The user building an executable file for use on an SGI system links with a single PVM library, regardless of how PVM is used.
- The same standard library syntax and behavior are supported, regardless of how PVM is used (although certain releases may support features not appropriate to other releases).
- The performance of PVM in different basic scenarios differs significantly; this difference influences the communications strategy that should be used.

# **PVM Terminology**

The following PVM terminology is used in this manual:

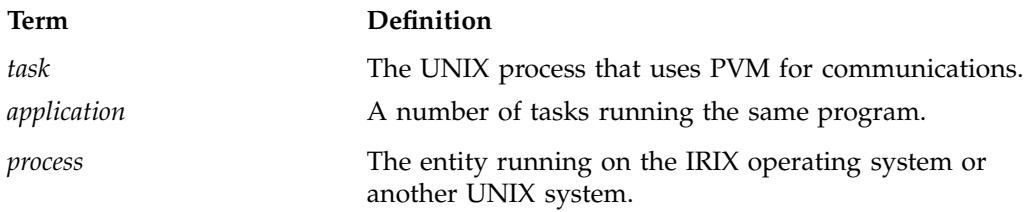

*Chapter 2*

# **PVM Functionality**

This chapter describes the Message Passing Toolkit (MPT) implementation of the Parallel Virtual Machine (PVM) software. The following concepts are discussed:

- Multiple computer systems as a virtual machine
- Applications and environments
- PVM program development
- Data types
- Environment variables

### **Multiple Computer Systems As a Virtual Machine**

PVM is a software system that enables a collection of heterogeneous computer systems to be used as a coherent and flexible concurrent computation resource. The individual systems can be shared-memory or local-memory multiprocessors, vector supercomputers, specialized graphics engines, or scalar workstations interconnected by a variety of networks. From the user's point of view, the combination of these different systems can be treated as a single *virtual machine* when using PVM. The term *host* refers to one of the member computer systems.

PVM support software executes on each system in a user-configurable pool and presents a unified, general, and powerful computational environment for concurrent applications. User programs, written in C or Fortran programming languages, gain access to PVM in the form of library routines for functions such as the following:

- Process or task initiation
- Message transmission and reception
- Synchronization through the use of barriers or rendezvous

Optionally, users can control the execution location of specific application components; the PVM system transparently handles message routing, data conversion for incompatible architectures, and other tasks that are necessary for operation in a heterogeneous, networked environment.

### **Applications and Environments**

PVM is ideally suited for concurrent applications composed of many interrelated subalgorithms, although performance is good even for traditional parallel applications. PVM is particularly effective for heterogeneous applications that exploit specific strengths of individual systems on a network. As a loosely coupled, concurrent supercomputing environment, PVM is a viable scientific computing platform.

PVM has been used for molecular dynamics simulations, superconductivity studies, distributed fractal computations, matrix algorithms, and as the basis for teaching concurrent programming.

### **PVM Program Development**

To develop a program that uses PVM, you must perform the following steps:

### **Procedure 2-1**

- 1. Add PVM function calls to your application for process initiation, communications, and synchronization. For syntax descriptions of these functions, see Chapter 3, "Functions and Subroutines", page 27.
- 2. Build executable files for the systems that you will use, as described in "Building PVM Executable Files", page 7.
- 3. Create a host file to define the virtual machine, as described in "Creating Host Files", page 7.
- 4. If your program is in distributed mode, execute the PVM daemon and your application in one of the following ways:
	- As described in "Starting and Stopping the PVM Daemon", page 12, for the PVM daemon, and as described in "Running PVM Applications", page 12, for your application
	- As an NQS job, as described in "Using NQS to Run PVM Applications", page 14
	- Through the PVM console by using the console spawn command, as described in Table 2-2, page 16
- 5. Troubleshoot the application, if necessary. For information on PVM troubleshooting, see "Troubleshooting PVM", page 19.

### **Building PVM Executable Files**

After you have added PVM function calls, code can be linked, beginning with the source file or the object file.

If you begin with the source file, you must specify the -I (include) option and the Application Binary Interface (ABI) of the application development library (N32 or 64 ABIs), as follows:

```
cc -I /usr/array/PVM/include -64 -o compute compute.c -lpvm3
```
If you begin with an object file, the code can be linked as follows:

cc -64 -o compute compute.o -lpvm3

If you have the optional IRIX mpt module loaded, use the following command:

```
cc -64 -o compute compute.c -lpvm3
```
After the code is linked, you can install the executable files on the SGI systems you will be using. If you specified the ep option in the host file for a system, install the file in the specified directory. Otherwise, install it in the following directory:

\$HOME/pvm3/bin/\$PVM\_ARCH

### **Creating Host Files**

Each system in the PVM virtual machine must have a separate entry in the host file. Lines that begin with a hash symbol  $(\#)$ , possibly preceded by white space, are ignored.

If you do not want PVM to start a host immediately, but you might start it later by using the pvm\_addhosts(3) function or the PVM console add command, you do not need to include the host in the host file. However, if you need to set any of the options described in Table 2-1, page 8, you should include the specified system in the host file, preceded by the ampersand  $(x)$  character.

This command starts the PVM daemon in the background and tells it that automatic host file selection should be used. Hosts can be excluded based on many different resources. For more information on NQE policies, see *NQE Administration*. If a host file is also specified, PVM uses the options specified in the host file. A host specified in the host file will be included in the virtual machine only if that host is available, as determined by the NQE policy.

Example 2-1 is an example of a host file that contains the names of systems, which is the basic information necessary in a host file.

**Example 2-1** Simple Host File

# my first host file thud fred wilma gust.sgi.com rain

You should verify that no system is listed more than once, and that the system on which the master pvmd3(1) daemon will run (the *master host*) is included in the host file (see "Starting and Stopping the PVM Daemon", page 12, for information on starting the pvmd3 daemon). Automatic host file selection always includes the host running the master pvmd3(1) daemon.

The \$PVM\_ROOT and \$PVM\_ARCH environment variables are set for you automatically when you load the mpt module to access the Message Passing Toolkit software. To customize your environment, you can specify the options listed in Table 2-1, after any system name in the host file.

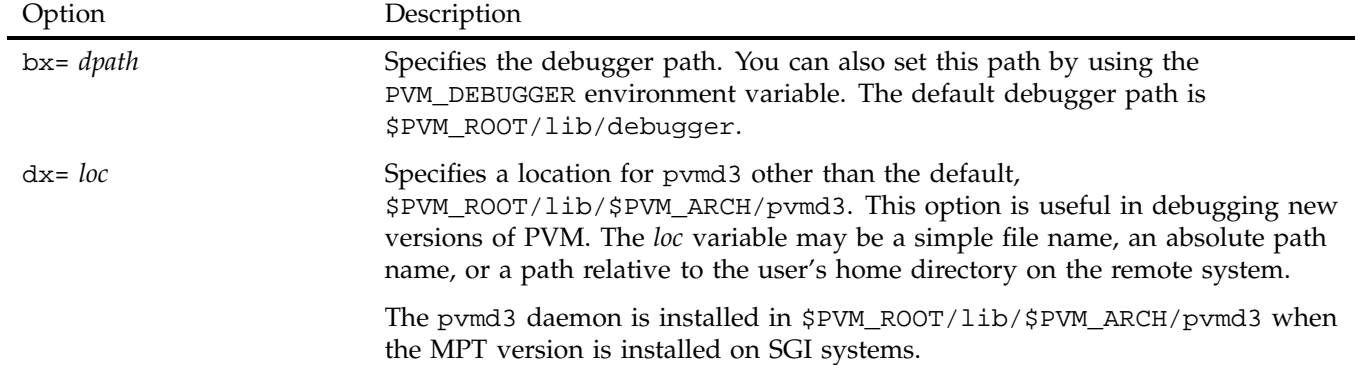

**Table 2-1** Host File Options

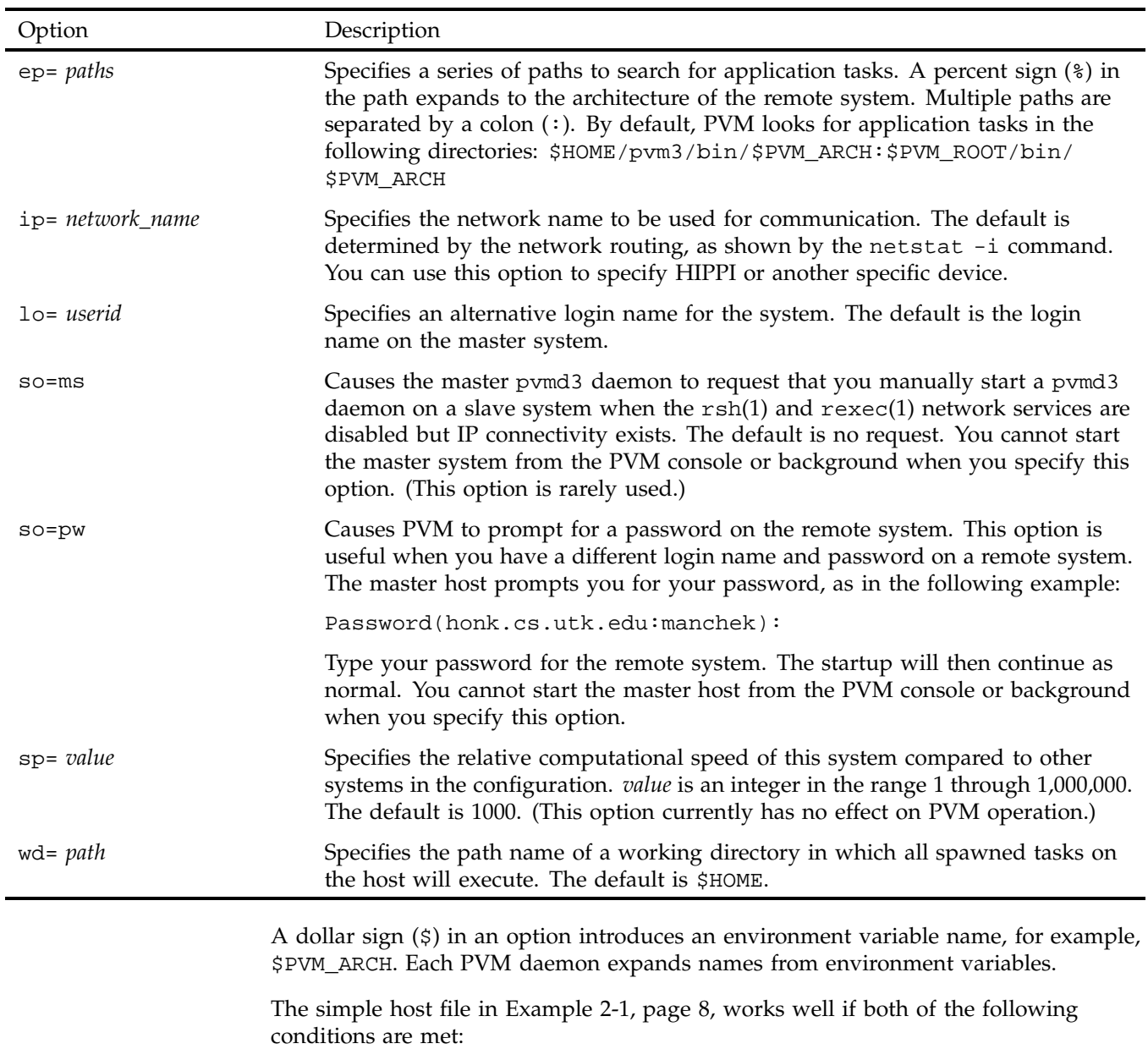

• You have a login with the same name on all of the systems in your host file.

The local system is listed in the . rhosts file on each of the remote systems.

To supply an alternative login name for the thud system, add the lo option to its host file entry, as follows:

thud lo=*NAME*

To be queried for your password on a system named cyclone, add so=pw to its host file entry, as follows:

cyclone so=pw

To specify the path of the daemon executable file for a system named sun114, add the dx option, as follows:

sun114 dx=/usr/fred/pvm3/lib/Sun/pvmd3

**Note:** By default, the MPT version of pvmd3 is installed in \$PVM\_ROOT/lib/\$PVM\_ARCH/pvmd3, where \$PVM\_ROOT and \$PVM\_ARCH are set for you automatically when you load the mpt module.

The string specified in the previous example is passed to a shell so that variable expansion works. Following is another example that uses variable expansion:

```
sun114 dx=bin/$MYBIN/pvmd3
```
You can change the default value of any option for all hosts in a host file by specifying them on a line with an asterisk  $(*)$  in the host field, as in the following example:

```
thud.cs.utk.edu
gust.sgi.com
sun114 dx=/tmp/pvmd3
* lo=afriend so=pw
```
The preceding example sets the default login name (on remote systems) to afriend and queries for a password on each system. Defaults set in this way are effective forward from the location at which they occur in the host file. They can be changed with another \* line.

You can override the location of executable files by adding the ep option to your host file entries, as in the following example:

ep=\$HOME/pvm3/bin

Unlike the dx option, which names the daemon file, the ep option names a directory.

Example 2-2 shows a more complex host file in which host names are followed by options.

**Example 2-2** Sample Host File with Host Name Options

```
# host file for testing on various platforms
# default to my executable
                 dx=pvm/SUN4/pvmd3
fonebone
refuge
sigi.cs dx=pvm/PMAX/pvmd3
# reset default for other systems
                 dx=$PVM_ROOT/lib/$PVM_ARCH/pvmd3
# do not start this system, but define ep in case we add it later
& rain.sgi.com ep=$(HOME)/bin ip=rain-hippi
# borrowed accts, "guest", don't trust fonebone
                 lo=guest so=pw
sn666.jrandom.com ep=$(HOME)/bin
cubie.misc.edu ep=pvm/IPSC/pvmd3
```
### **Specifying Architecture Types**

Before you run a PVM executable file on an IRIX system, you must specify the architecture type by setting the PVM\_ARCH environment variable. Four architecture types are supported for IRIX systems. With the software installed in the default locations, you must also set the PVM\_ROOT environment variable to /usr/array/PVM and the PATH environment variable to \$PVM\_ROOT/lib/\$PVM\_ARCH. The following C shell example shows the setting of all three variables:

setenv PVM\_ARCH SGIMP64 setenv PVM\_ROOT /usr/array/PVM setenv PATH \${PATH}:\${PVM\_ROOT}/lib/\$PVM\_ARCH

The architecture types shown in the following list are arranged in an approximate order of lowest to highest performance types:

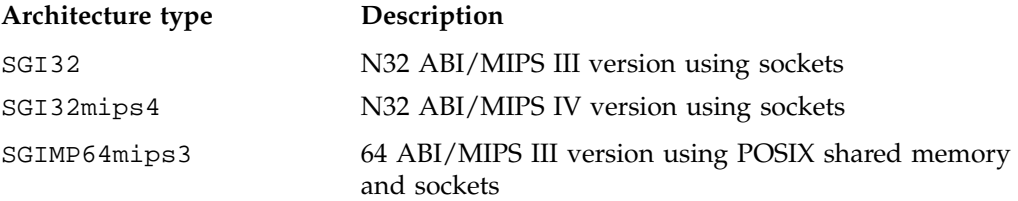

SGIMP64 64 ABI/MIPS IV version using POSIX shared memory and sockets

#### **Starting and Stopping the PVM Daemon**

After you have written a host file, you can start up the master pvmd3(1) daemon by passing it the host file as an argument. You must specify the appropriate path for pvmd3(1). For example, you can enter one of the following:

pvmd3 *hostfile* &

or

pvm [*hostfile*]

If you do not specify a host file when starting the PVM console, the PVM daemon found in the default location will be started on the local machine.

The ampersand  $(\&)$  in the first line tells the operating system to run pvmd3(1) in the background, which is what you will normally want to do.

You should not run pvmd3(1) in the background if you have to enter passwords for any of the slave systems (that is, if you included the so=pw option for one or more systems). In this case, run pvmd3(1) in the foreground and then stop it (by pressing CONTROL-Z) and put it in the background (by entering bg at the prompt) after all systems have started up.

To shut off PVM, enter halt at a PVM console prompt. For detailed information on using console prompts, see "Using Console Commands", page 16.

If the master pvmd3(1) daemon has trouble starting a slave pvmd3(1) daemon on a system, the error message written to the PVM log file from the master pvmd3(1) may indicate the problem.

### **Running PVM Applications**

When the pvmd3(1) daemon is running successfully, you can start your application. PVM provides the following methods of starting applications:

• Start the application from the shell command line.

With this method, you start the application as any command or application would be started. For example, if the application is named a out, enter the following command at the shell command line prompt:

 $\sqrt{a}$  out

Start the application from the PVM console by using the spawn command.

With this method, you first start the console. After the pvm> prompt has appeared, enter the spawn command followed by the application name or path, as needed. For example, to run an application named cannon, enter the following command at the console command line prompt:

spawn cannon

You can obtain help for the spawn command by typing help spawn at the console command line prompt.

Once the application has started, it displays standard output and standard error information for the initial task, but not for the other tasks in the application. PVM captures this output information and sends it to the master daemon. The daemon, in turn, prefaces each line with a PVM task identifier that identifies its source, and writes it to the PVM log file.

The log file can contain very useful information about the virtual machine and its tasks. By default, the log file contains output from the PVM daemon, including error messages and output from tasks. Optionally, the log file can contain debugging output from the daemon.

When PVM is run without NQS, the log file is located in /tmp. The IRIX implementation allows overlapping PVM virtual machines. Therefore, more than one PVM daemon started by the same user can run on the same host. The log file is located in /tmp/pvml.*uid.vmid*, where *uid* is the user ID and *vmid* is the virtual machine ID. By default, *vmid* is 0, but if the PVM\_VMID (formerly PVMJID) environment variable is set, *vmid* will equal the numeric value of PVM\_VMID.

Instead of having the data written to the PVM log file, you can request that output be sent as a PVM message to another task's output device. For more information, see the PvmOutputTid and PvmOutputCode options on the pvm\_setopt(3) man page.

You can also redirect output by using options on the console spawn command (see Table 2-2, page 16) or by using the pvm\_catchout(3) function.

### **Using NQS to Run PVM Applications**

PVM applications can be run as part of an NQS job script. Each NQS job has its own PVM daemon; therefore, the PVM daemon must be started within the NQS job script. This is different from interactive use, in which one daemon is run per user per system. Any application run as part of the same NQS job script uses the same PVM daemon. Using the PVM\_VMID environment variable allows more than one daemon to run per user per system. A single user running multiple NQE jobs on a single host should set the PVM\_VMID environment variable for each batch job.

PVM processes spawned by the daemon inherit the limits of the NQS job. This allows a user to run multiple NQS jobs that use PVM, each with limits of the NQS job being run. Previous versions of PVM used the same daemon for multiple NQS jobs.

The following example is an NQS job script to run the application foo:

```
module load mpt
pvmd3 hostfile & # Start the daemon
sleep 60 # Wait for startup
foo # Run application
pvm << EOF # Start console to halt pvm
halt
EOF
```
### **Using the PVM Console**

Using the PVM console is an alternative to using the pvmd3(1) command to start the daemon and execute your application. The pvm(1) command starts the console, which can be started and stopped multiple times on any of the systems on which PVM is running.

#### **Starting the Console**

Start the PVM console by using the following command line:

pvm [*hostfile*]

When the console is started, it checks to see if a PVM daemon is running. If so, it simply attaches itself to the daemon and can be used to monitor ongoing PVM processes as shown:

% **pvm** pvmd already running pvm>

If the daemon is not started, the pvm(1) command tries to start one, but the command must first find the daemon. (Currently, the pvm(1) command does not examine the *hostfile* argument, if provided, but simply passes its name to the daemon. Therefore, the pvm command cannot use information from this file.)

The logic used by the pvm command to start the daemon is as follows:

- 1. The command tries to execute \$HOME/pvm3/lib/pvmd on all systems. \$HOME/pvm3/lib/pvmd must be an executable file that is one of the following:
	- A shell script that starts up the PVM daemon, perhaps by using a host file. If you use this option, you may find it useful to have the script do other preparatory or related work.
	- A symbolic link to the PVM daemon. The following example shows how you can set up a link:

```
% mkdir ~/pvm3
% mkdir ~/pvm3/lib
% ln -s $PVM_ROOT/lib/$PVM_ARCH/pvmd3 ~/pvm3/lib/pvmd
```
- 2. If  $pvmd3(1)$  is not found or cannot be executed, the  $pvm(1)$  command explicitly tries to start \$PVM\_ROOT/lib/\$PVM\_ARCH/pvmd3.
	- a. If a daemon is started, you see the following:

```
% pvm
pvm>
```
b. If a daemon is not started, you see the following:

```
% pvm
libpvm [pid-1]: Console: Can't start pvmd
\frac{8}{6}
```
**007–3686–005 15**

### **Using Console Commands**

When you enter the  $pvm(1)$  command, the console responds with a prompt and accepts the commands described in Table 2-2.

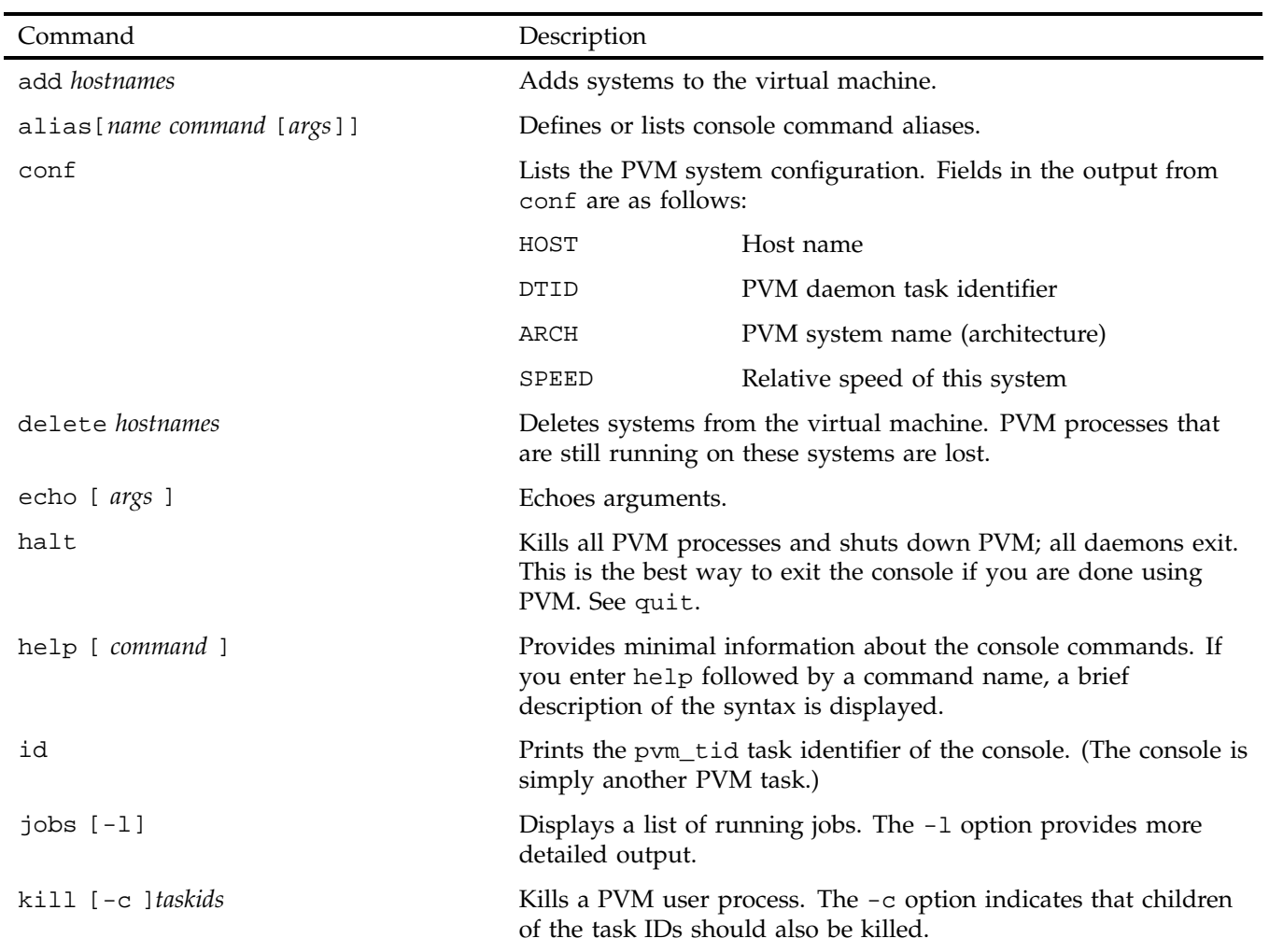

### **Table 2-2** Console Commands

**16 007–3686–005**

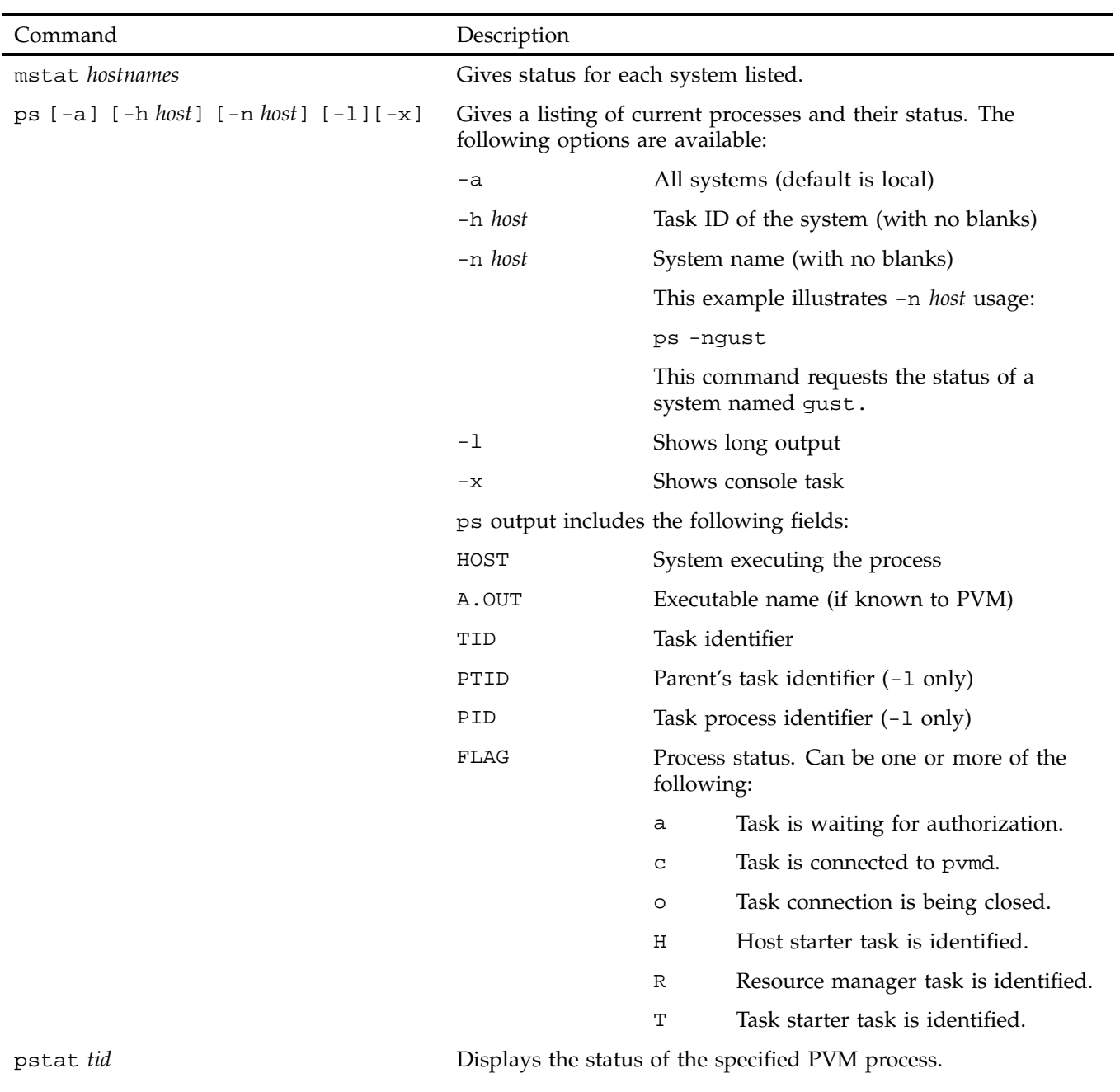

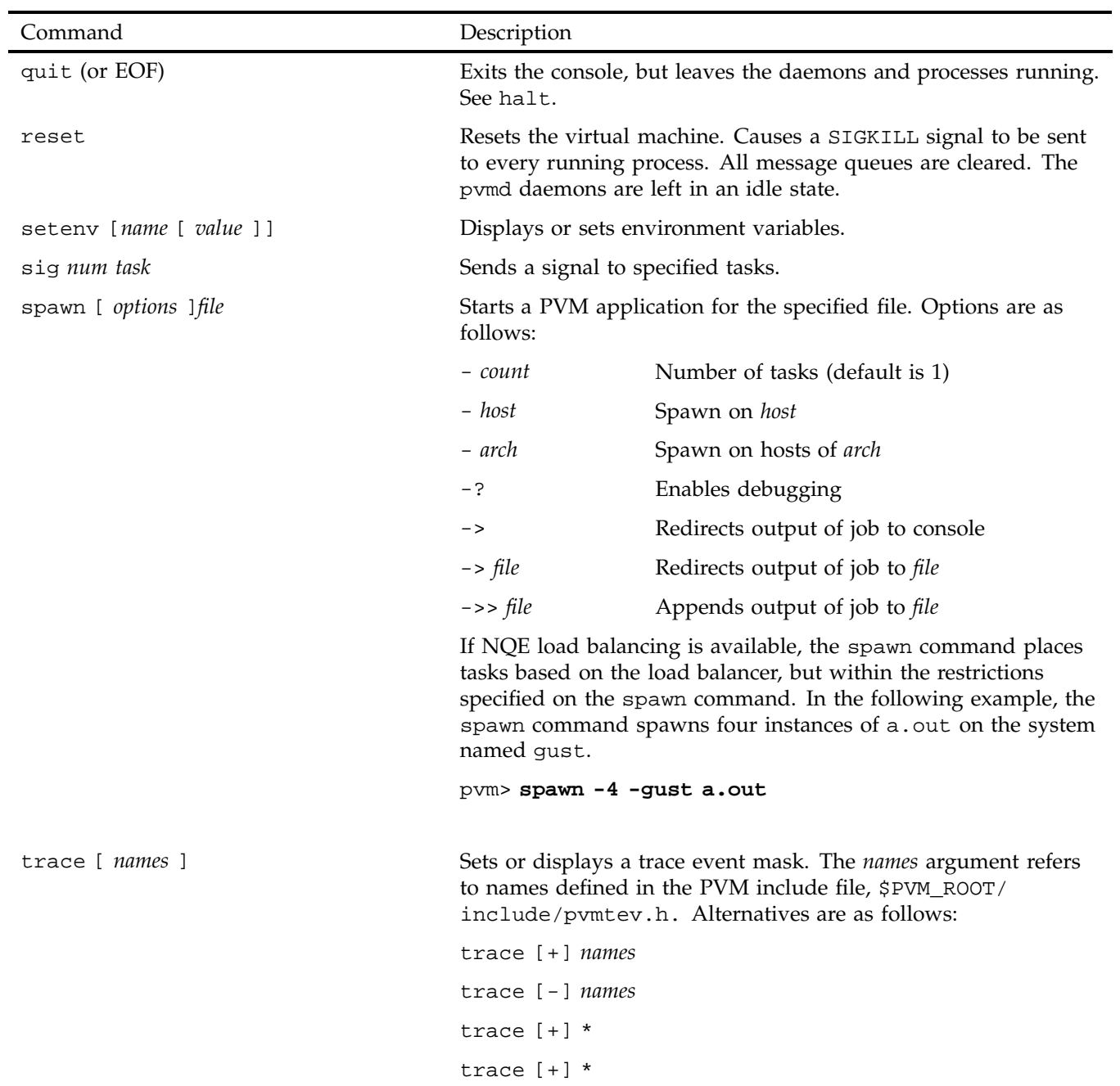
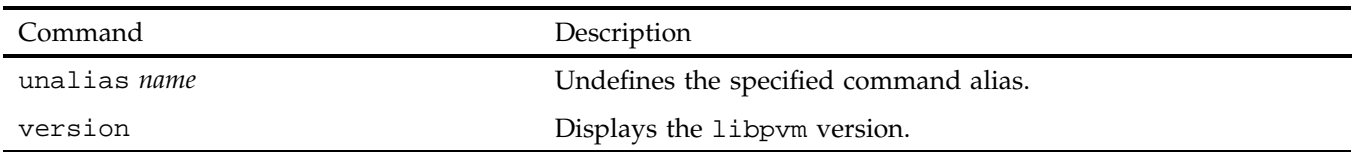

#### **Troubleshooting PVM**

This section describes common problems encountered when using PVM and provides suggested solutions. There are several kinds of problems that can keep pvmd3(1) from building a virtual machine. The most common are permission problems.

If you do not specify the pw option for a particular system, your .rhosts file on that system must contain the name of the host from which you start the master pvmd. Otherwise, you will get a message like one of the following (although you may not get the entire message):

pvmd3@hostname: Permission denied

pvmd3@hostname: Login incorrect

To get the entire error message, enter the following command at a shell prompt:

rsh hostname *daemon*

*daemon* is the location of the PVM daemon (for example, /tmp/pvm/pvmd3 or \$PVM\_ROOT/lib/\$PVM\_ARCH/pvmd3).

Look at the output of the command and consult whichever of the following sections most closely applies.

#### **PVM Already Running**

When you start the pvmd3(1) daemon, you may receive a message that PVM is already running because a file exists in  $/\text{tmp}$ . If no pvmd3(1) is running, it is likely that the last time you used PVM you did not terminate pvmd3(1) by using the console halt command, or the previous execution of the pvmd3 daemon terminated abnormally, leaving the files in  $/\text{tmp}$ . Remove the file named in the message and start pvmd3(1) again.

#### **pvmd3 Fails to Start on Remote System**

If you use a shell (such as .kshrc) that does not automatically execute a startup script that sets \$PVM\_ROOT on added hosts, you can set the PVM\_DPATH environment variable to the full or relative path of the pvmd startup script, or include the dx option in the host file to specify the path to the startup script. The pvmd startup script automatically sets \$PVM\_ROOT on the remote host.

The following command shows how to set the PVM\_DPATH environment variable:

setenv PVM\_DPATH \$PVM\_ROOT/lib/pvmd

The following command shows how to specify the pvmd startup script in the host file:

dx=/opt/ctl/mpt/mpt/pvm3/lib/pvmd

**Note:** The dx option in the host file overrides the PVM\_DPATH environment variable, and \$PVM\_ROOT is not acknowledged for dx, so the dx path must be a full pathname.

#### **Permission Denied**

If you get a message denying you permission, it probably means that your .rhosts file on the remote system does not include your local system name. Add a line like the following to your .rhosts file on the remote system:

*local-host-name your-local-user-name*

Sometimes a system has more than one name, and the remote system may think your local system has a name that is different from the one that you have specified. To determine the name of your local system on the remote system, execute telnet(1) or rlogin(1) to get to the remote system and enter the following UNIX command:

#### % **who am i**

Look at the last column of the output of this command, which contains the first 16 characters of what the remote system (the one to which you connected) thinks is the name of your local system (the one on which you entered telnet(1) or  $r\log(n/1)$ ). Make sure you put that system name (the full name, not just the first 16 characters) in your .rhosts file on the remote system. Your /etc/hosts file should contain the full name. If you do not have this file, see your system administrator for the name. Some older systems require that you spell the name exactly the same, including the case; newer systems accept the name in either uppercase or lowercase.

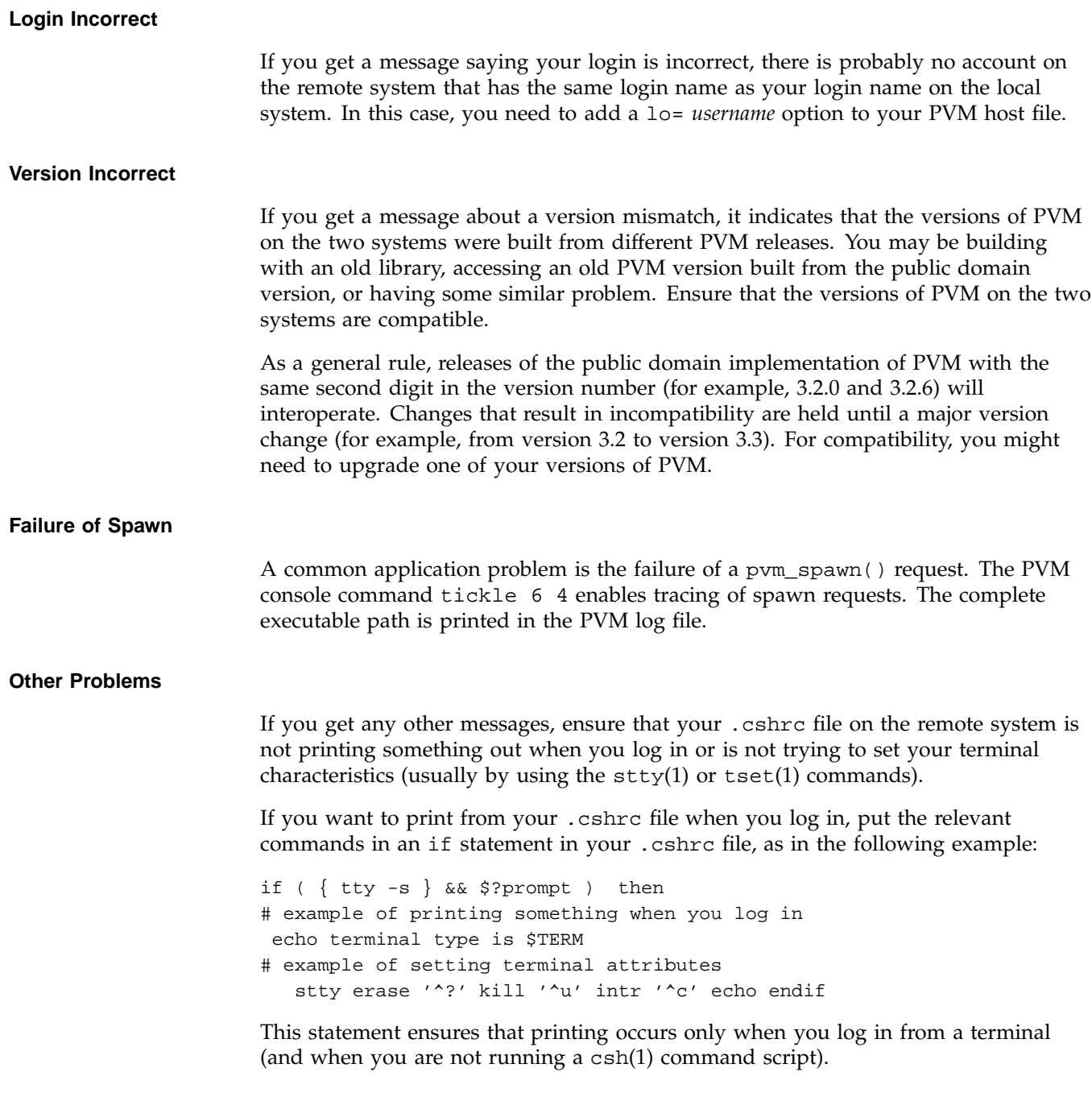

# **Data Types**

This section describes how PVM data types are implemented on IRIX systems. This discussion assumes that you are familiar with the functions used to pack and unpack data; for more information, see "Data Transmittal", page 32, and "Data Receipt", page 34.

Table 2-3 and Table 2-4 present basic information about data types on IRIX systems.

**Table 2-3** N32 ABI Library Data Types

| Data characteristics                      | C functions                | Fortran names     |
|-------------------------------------------|----------------------------|-------------------|
| 8 bits, not typed                         | pvm_pkbyte                 | BYTE1             |
| 16 bits, signed integer                   | pvm pkshort                | INTEGER2          |
| 32 bits, signed integer                   | pvm pkint,<br>pvm_pklong   | INTEGER4          |
| 16 bits, unsigned integer                 | pvm_pkushort               | Not applicable    |
| 32 bits, unsigned integer                 | pym pkuint,<br>pvm_pkulong | Not applicable    |
| 32 bits, floating-point                   | pvm pkfloat,               | REAL4             |
| 64 bits, floating-point                   | pvm pkdouble               | REAL <sub>8</sub> |
| Two 32 bits, floating-point               | pvm_pkcplx                 | COMPLEX8          |
| Two 64 bits, floating-point               | pvm_pkdcplx                | COMPLEX16         |
| Null-terminated character string          | pvm_pkstr                  | Not applicable    |
| Fortran character constant or<br>variable | Not applicable             | STRING            |

**Table 2-4** 64 ABI Library Data Types

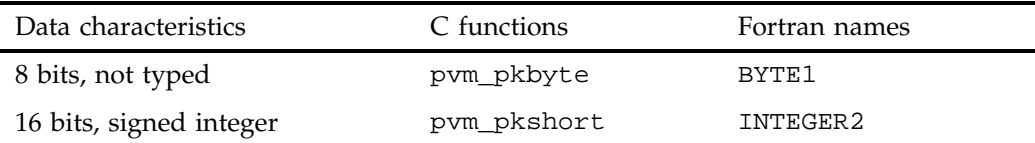

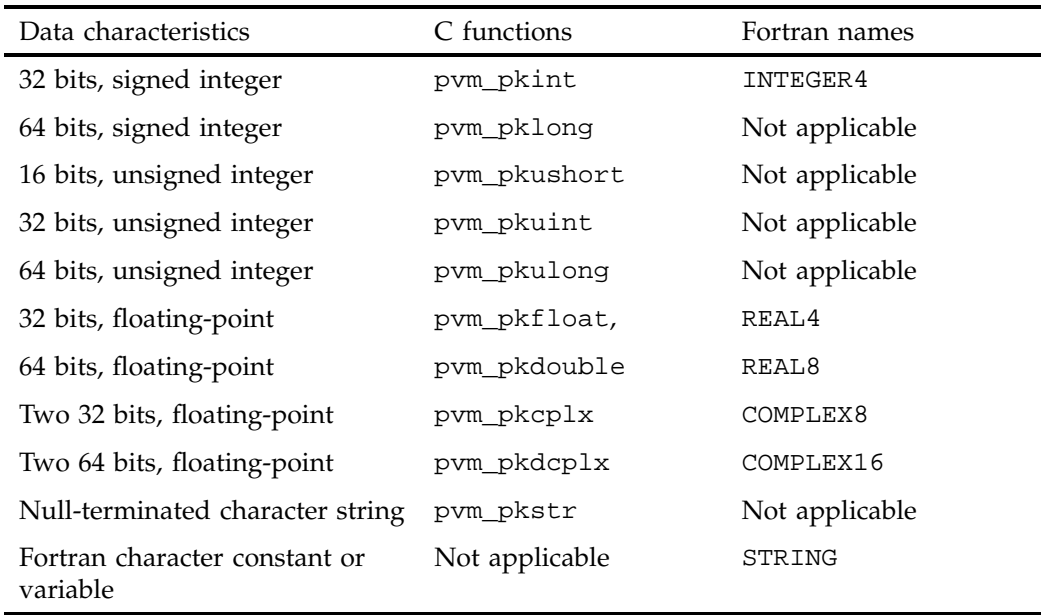

# **Environment Variables**

To customize your PVM environment, you can use the environment variables described in Table 2-5, page 24.

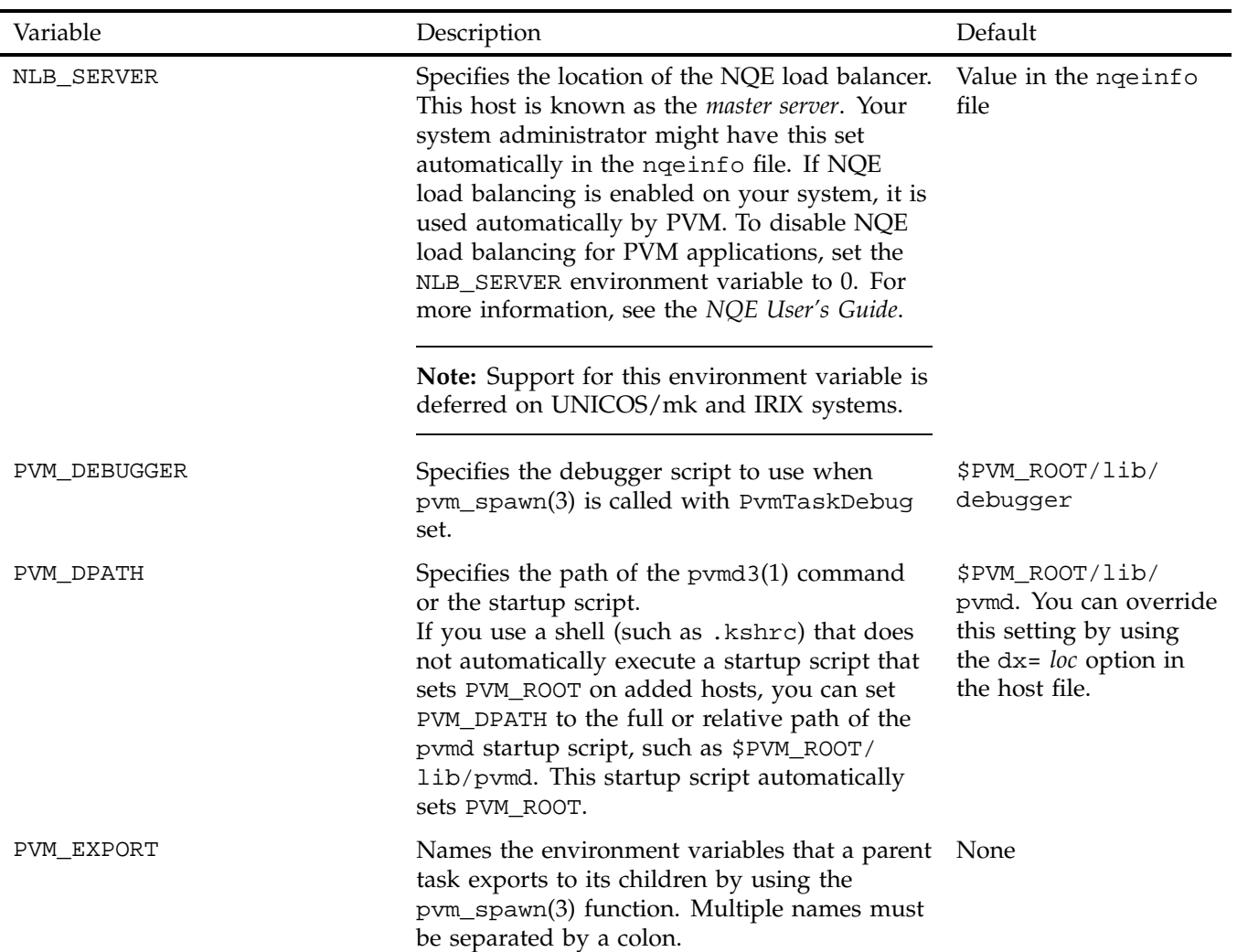

### **Table 2-5** Environment Variables

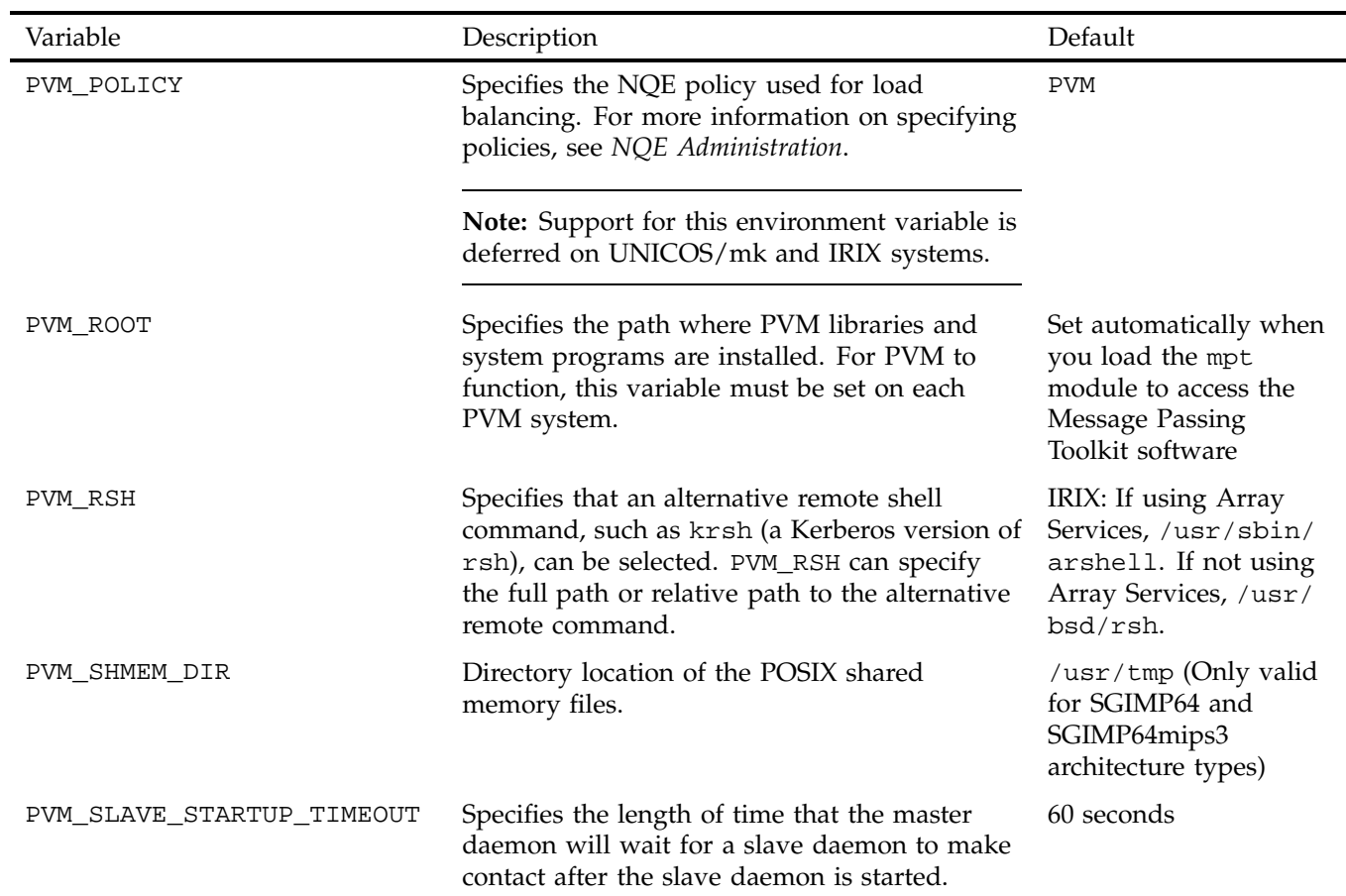

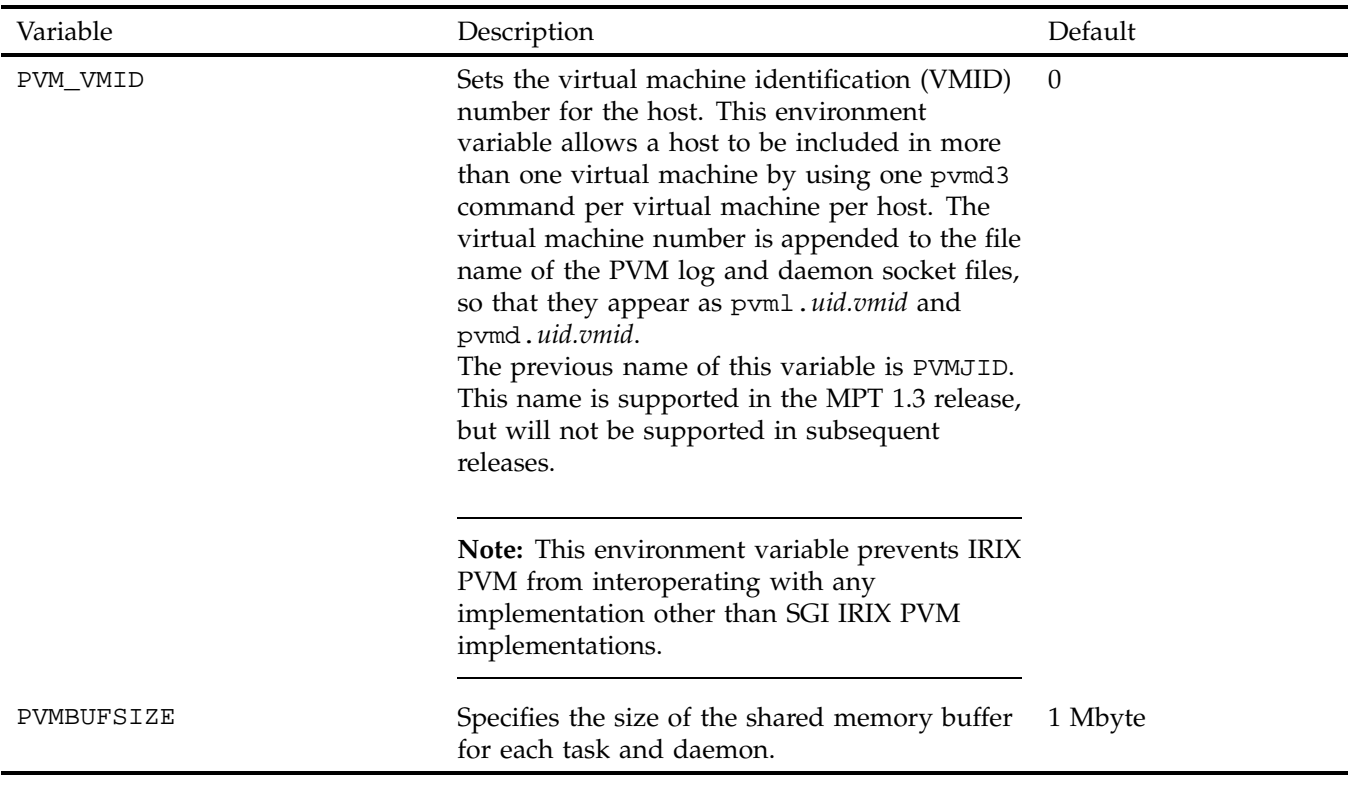

# **Functions and Subroutines**

This chapter provides general information about PVM error messages and include files, and briefly describes tasks and associated functions.

You can use the C and Fortran interfaces to the PVM library functions to perform the following kinds of tasks:

- Basic operations (see "Basic Operations", page 29)
- Task control (see "Task Control", page 30)
- Option management (see "Option Management", page 30)
- Dynamic system configuration (see "Dynamic System Configuration", page 31)
- Dynamic task group management (see "Dynamic Task Group Management", page 31)
- Data transmittal (see "Data Transmittal", page 32)
- Data receipt (see "Data Receipt", page 34)
- Barrier synchronization (see "Barrier Synchronization", page 36)
- Global operations (see "Global Operations", page 36)
- Signaling (see "Signaling", page 37)
- Error handling (see "Error Handling", page 38)

This chapter briefly describes these tasks. The functions associated with each task are listed in a table. In each table, the functions are grouped as they are described on the man pages, and the groups are listed in the order you usually use them to perform the tasks.

In most cases, each logical PVM function is represented by a C function and a Fortran subroutine. For more information about a specific function or subroutine, use the man(1) command to view the associated man page online. To simplify references, this discussion refers to C functions, C++ functions, and Fortran subroutines as *functions* unless individual differences require documentation.

When the C interfaces specify char  $*$  as a data type, the Fortran interfaces generally permit specification of Fortran character variables or constants. However, these

Fortran values are processed as C strings; therefore, a null character in the middle of the character sequence, which is valid in Fortran, terminates the string.

## **Error Messages**

For a complete list of the PVM error messages and the value associated with each, see Appendix A, "PVM Error Messages", page 39. In general, PVM functions return PvmOk (0) or a negative number for errors. Some functions return positive values with other meanings or have special return codes. Error checks should be coded as less than 0, rather than not equal to 0.

You can control the actions that PVM takes when it detects an error. The default is to print an ASCII message and return an error code to the caller. For more information, see the pvm\_setopt(3) man page for a description of the PvmAutoErr option.

## **Process Identifiers**

All processes that enroll in PVM are represented by an integer task identifier, a pvm\_tid. Because pvm\_tid values must be unique across the entire virtual machine, they are supplied by PVM and are not chosen by the user. The following routines return pvm\_tid values:

pvm  $\text{bufinfo}(3)$ pvm\_gettid(3) pvm\_mytid(3) pvm\_parent(3) pvm\_spawn(3)

## **PVM Include Files**

PVM include files for the MPT release are installed in the  $$PVM$  ROOT/include directory. If the mpt module has been loaded, this include file directory will be searched before any standard include directories.

For better portability, you can refer to PVM include files in your source and specify the include file directory on the compiler command line, as follows:

#### From C:

#include <pvm3.h> cc -I \$PVM\_ROOT/include

#### From Fortran:

include "fpvm3.h" f90 -I \$PVM\_ROOT/include

# **Basic Operations**

You can perform basic PVM operations by using the functions in Table 3-1.

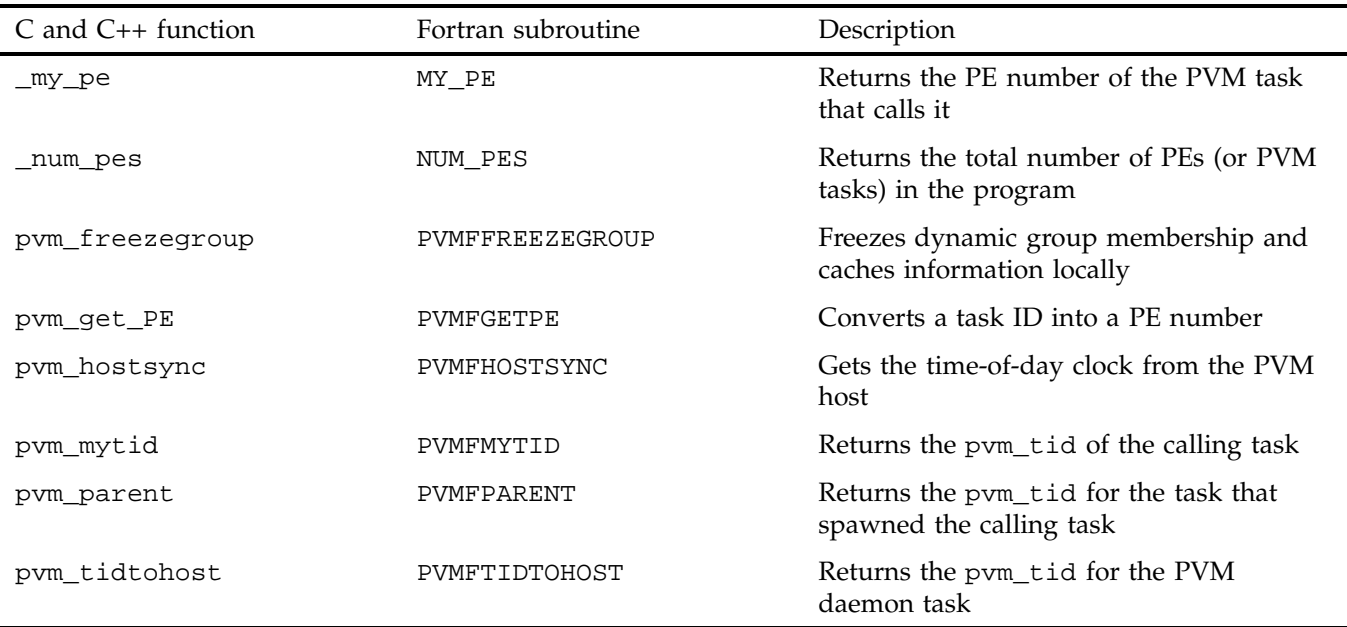

**Table 3-1** Basic Operations Functions

# **Task Control**

You can control PVM process creation and termination by using the task control functions in Table 3-2.

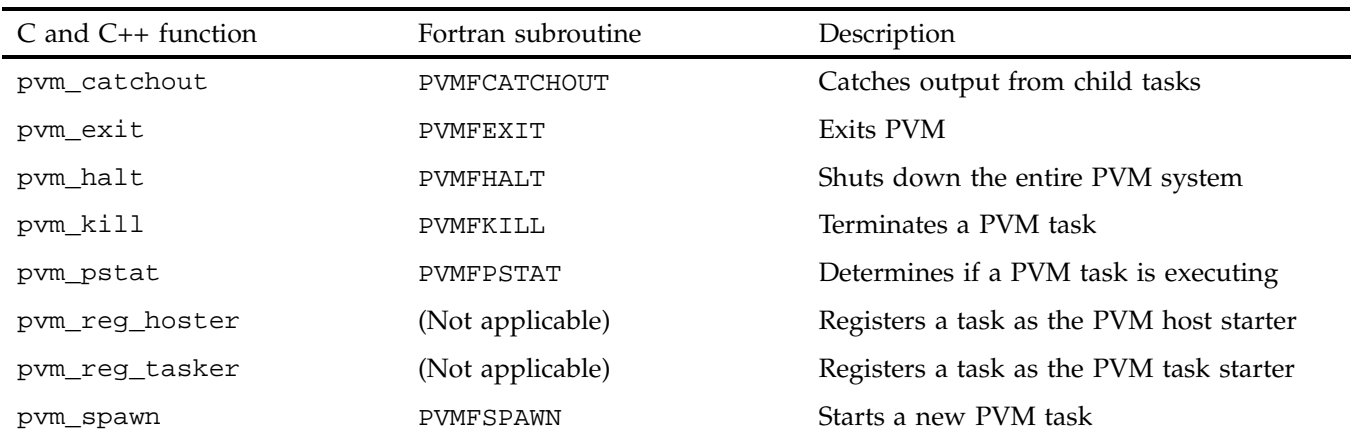

**Table 3-2** Task Control Functions

# **Option Management**

You can control PVM options by using the functions in Table 3-3.

**Table 3-3** Option Management Functions

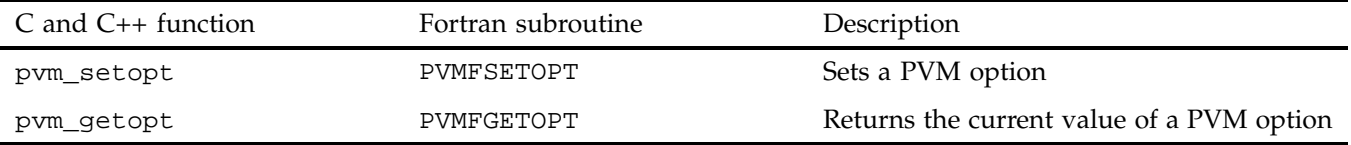

# **Dynamic System Configuration**

The dynamic system configuration functions, described in Table 3-4, allow PVM to be dynamically configured by the application. Systems may be added or removed from the virtual machine, and information can be obtained about a particular system or about the virtual machine as a whole.

**Table 3-4** Dynamic System Configuration Functions

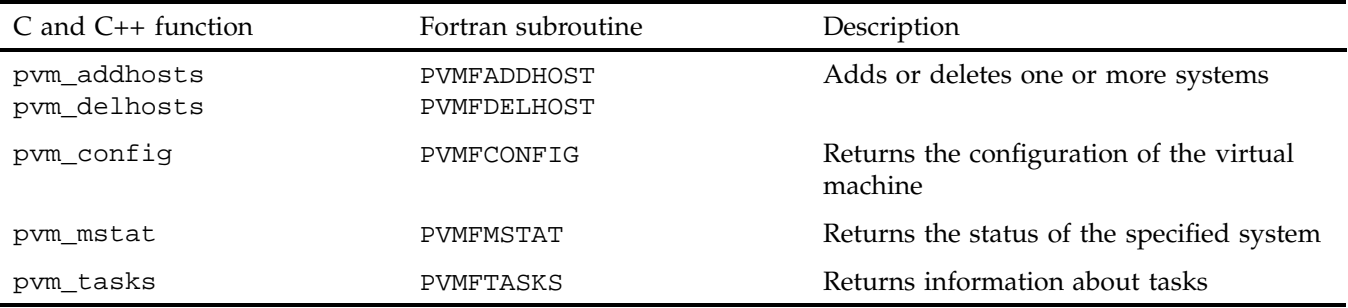

## **Dynamic Task Group Management**

A PVM application can form dynamic groups of tasks during its execution. Usually, these groups are established to simplify *multicasting* (the broadcast of data to a number of tasks) and barrier synchronization. Tasks can join and leave groups as desired.

A group is identified by a character string that is assigned by the user. All tasks that want to join a group must specify the same character string.

Dynamically joining and leaving a group must be done with care. Synchronization problems can arise if, for example, one task is joining a group at the same time another task is broadcasting a message to the group. Participating tasks should synchronize at a barrier before trying to use a group.

Dynamic task group management functions are described in Table 3-5.

| C and $C_{++}$ function      | Fortran subroutine           | Description                            |
|------------------------------|------------------------------|----------------------------------------|
| pvm_getinst                  | PVMFGETINST                  | Returns the instance number of a task  |
| pym gettid                   | PVMFGETTID                   | Returns the pym_tid for a task         |
| pvm_gsize                    | PVMFGSIZE                    | Returns the number of tasks in a group |
| pvm_joingroup<br>pvm_lvgroup | PVMFJOINGROUP<br>PVMFLVGROUP | Joins or leaves a dynamic group        |

**Table 3-5** Dynamic Task Group Management Functions

# **Data Transmittal**

There are two methods in PVM for sending messages. The simpler method, which involves the use of the pvm\_psend(3) function, lets you make a single call to transmit a contiguous block of data to another PVM task.

The more complex method involves three steps:

- 1. Initializing a send buffer
- 2. Packing one or more blocks of data into the buffer
- 3. Transmitting the buffer to one or more tasks

The second method is more powerful and flexible than the first, but runs more slowly. Messages can be sent to a particular task, can be broadcast to all members of a group, can be broadcast to all tasks, or can be multicast to a list of tasks.

You can use the data transmittal functions in Table 3-6, to transmit data.

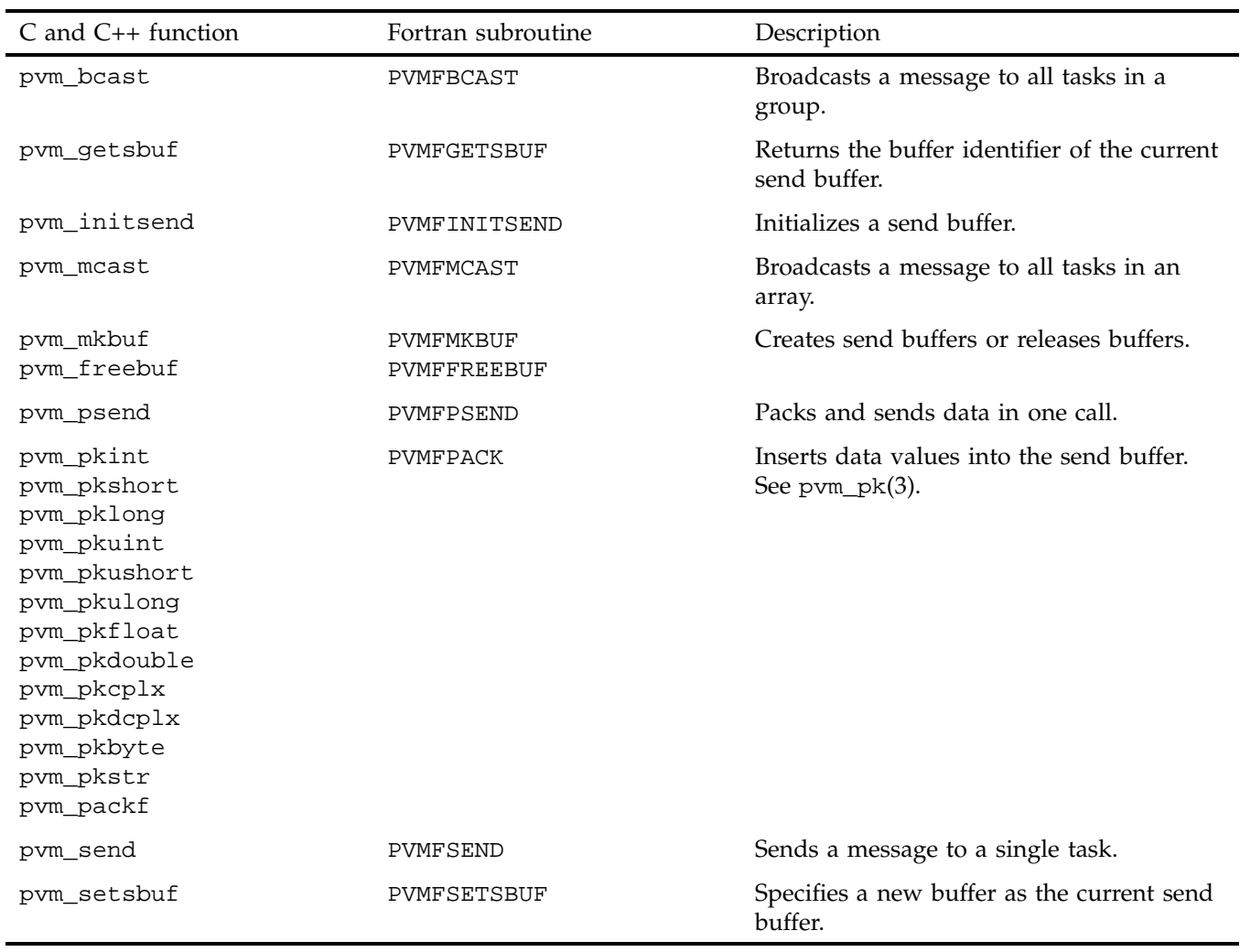

### **Table 3-6** Data Transmittal Functions

# **Data Receipt**

There are two methods in PVM for receiving messages. The simpler method, which involves the use of the pvm\_precv(3) function, lets you make a single call to receive a message and store its data into a contiguous block of data. This is a *blocking receive*; the calling task does not return until an appropriate message arrives.

The more complex method involves two steps:

- 1. Receiving a message. (You can choose either a blocking or a nonblocking form of receive.)
- 2. Unpacking one or more blocks of data from the message.

Both methods allow you to choose the message to receive. You can choose to receive a message of any of the following types:

- A message with a specific message tag sent by a specific PVM task
- Any message sent by a specific PVM task
- A message with a specific message tag sent by any PVM task
- Any message at all

In addition, PVM provides an optional capability that lets you select a message based on any criteria (including the contents of the message itself). To use this feature, you must write a comparison function (in C) and call  $\text{pvm\_recvf}(3)$  or  $\text{pvm\_treev}(3)$ . PVM then calls this comparison function on each subsequent  $\text{pvm\_recv}(3)$  or pvm\_nrecv(3) call to identify the message that should be selected.

After a message has been received, the data is available in an internal receive buffer, and additional functions must be called to transfer (and convert) this data into user buffers. Any combination and number of calls to the unpacking functions may be made to move this data into user memory, but it is recommended that the sequence of unpacking calls match the sequence of packing calls that built up the data for the message. It may be possible to use a different sequence, but you should be aware that this depends on undocumented, underlying data packing and transfer mechanisms. (This is particularly dangerous if you use pvm\_pkstr(3) or if you use pvm\_pkbyte(3) with a byte count that is not a multiple of 8. Also, if you ever anticipate using this code on another system or across heterogeneous systems, you should avoid using a different sequence.)

The data receipt functions are described in Table 3-7.

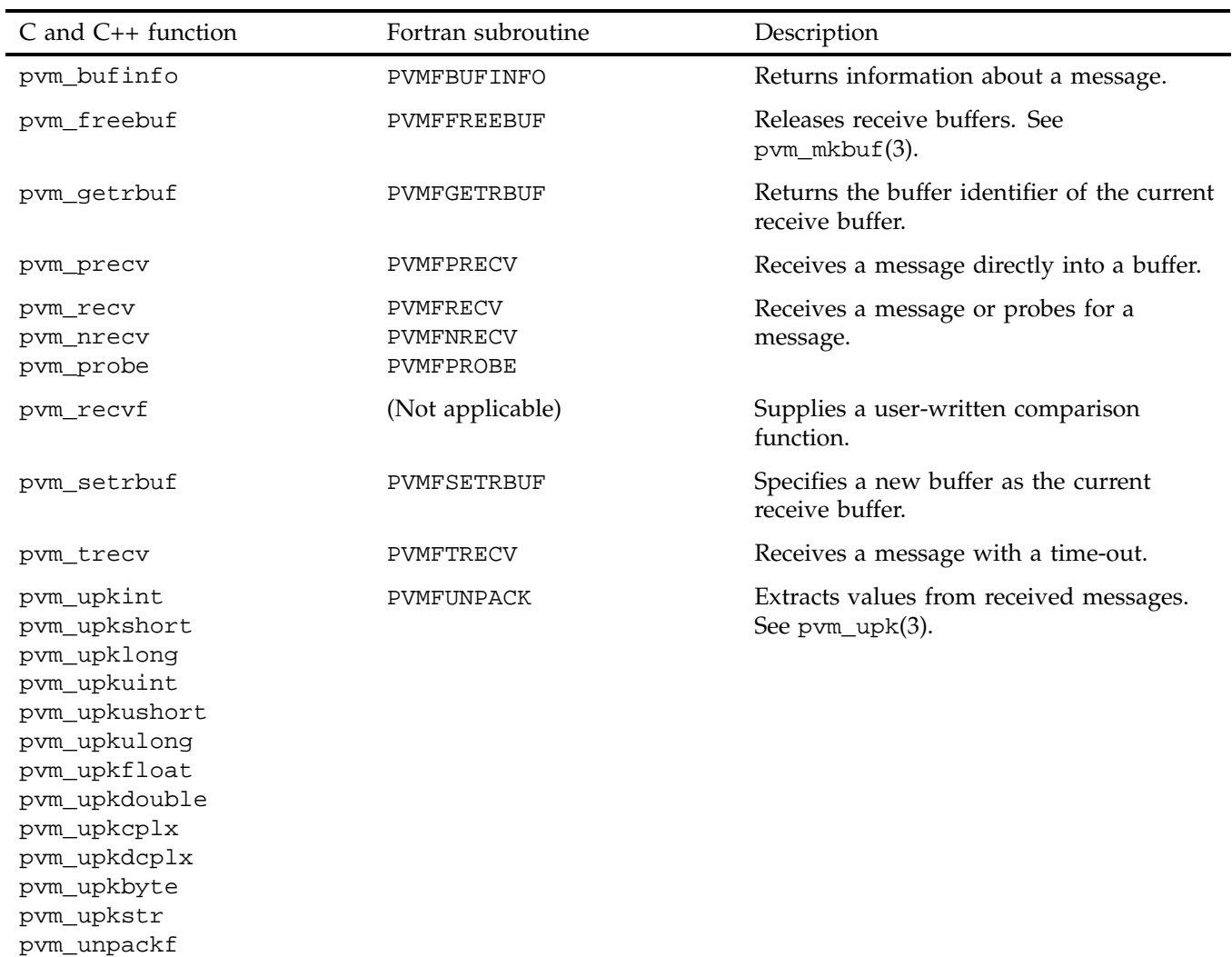

# **Table 3-7** Data Receipt Functions

**007–3686–005 35**

# **Barrier Synchronization**

The pvm\_barrier(3) function described in Table 3-8 lets PVM tasks explicitly synchronize with one another. Calling this function causes the task to *block* (wait) until a specified number of tasks in a group have called the function. When this occurs, all waiting tasks are unblocked. The calling task must be a member of the group, and the *count* argument must be the same for all tasks that use the same barrier.

The barrier(3) function described in Table 3-8 lets multitasked PVM tasks explicitly synchronize with one another. This function is useful when PVM is being used in stand-alone mode for global synchronization between all multitasked PVM tasks.

**Table 3-8** Barrier Synchronization Function

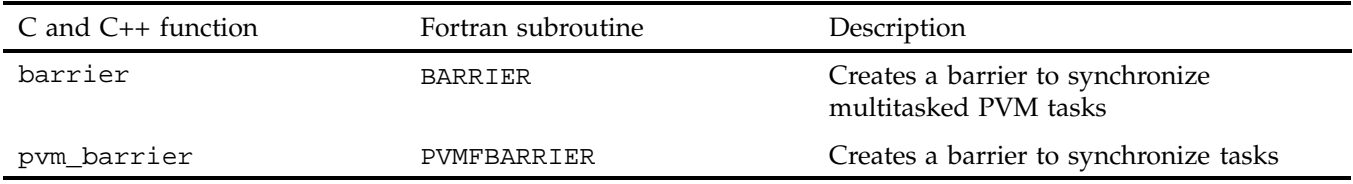

## **Global Operations**

The functions in Table 3-9 allow the tasks in a group to participate in a global operation. All tasks in the group must call the same function at the same time.

The pvm\_reduce(3) function supports sum, product, max, and min operations, as well as user-defined operations.

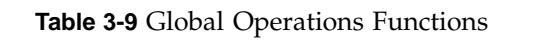

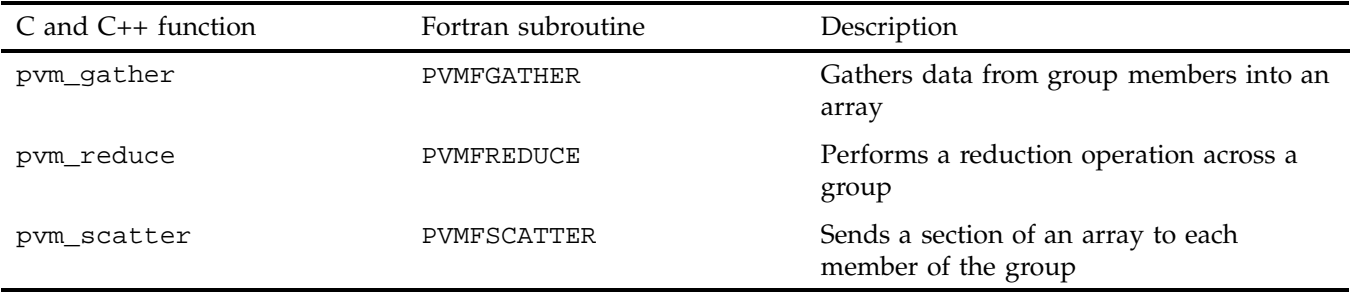

# **Signaling**

The functions in Table 3-10 support sending signals of different kinds to PVM tasks.

**Table 3-10** Signaling Functions

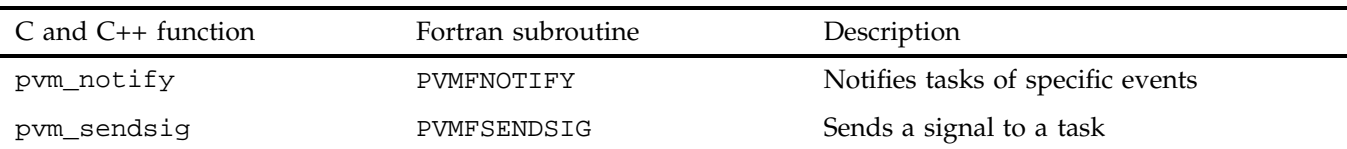

# **Error Handling**

The function in Table 3-11 provides simple help for handling PVM-generated errors.

**Table 3-11** Error Handling Function

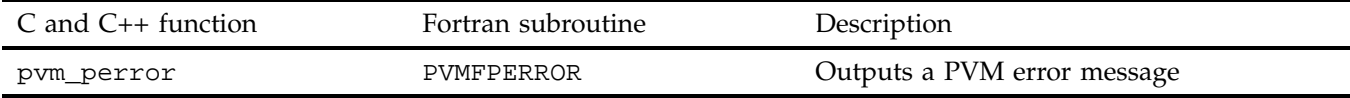

For more information on controlling PVM behavior, see the pvm\_setopt(3) man page.

# **PVM Error Messages**

Table A-1, page 39 lists the errors detected by PVM. These error message descriptions include the following information:

- Text of the error message written to standard error by PVM functions
- Numeric value of the error returned by PVM functions
- Symbol name for each error, as defined within the PVM include files
- Additional information about the error

Be cautious in your use of the numeric values, because the values assigned to the symbols may change at any time and without any notice.

Errors with numeric values of –100 and below are SGI extensions.

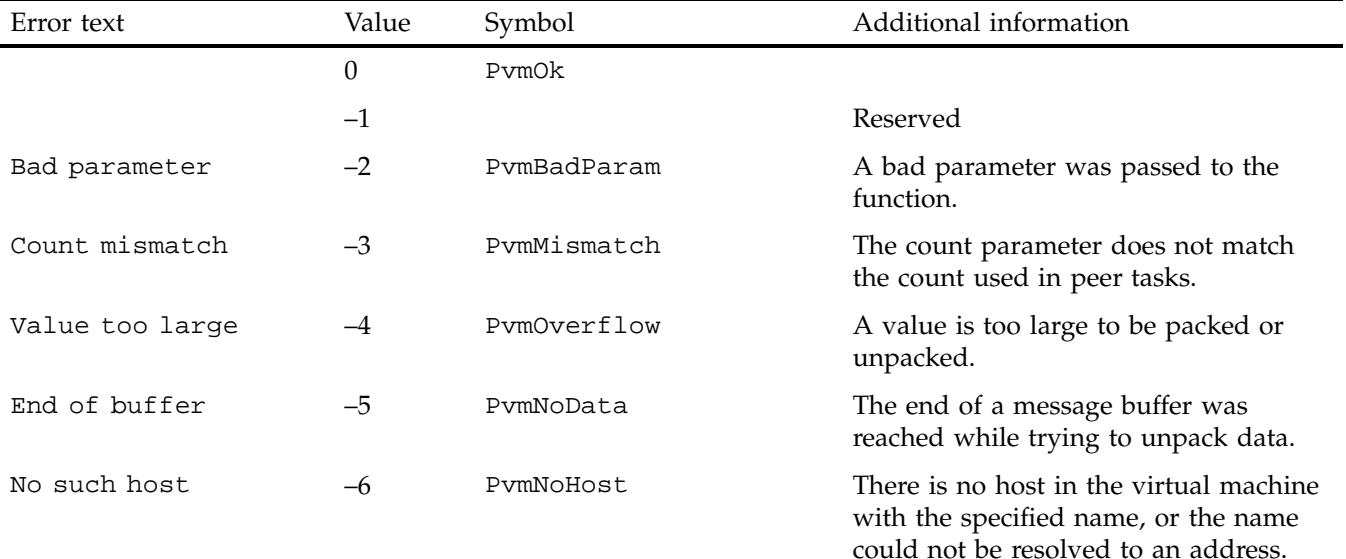

**Table A-1** Error Messages Issued by PVM Functions

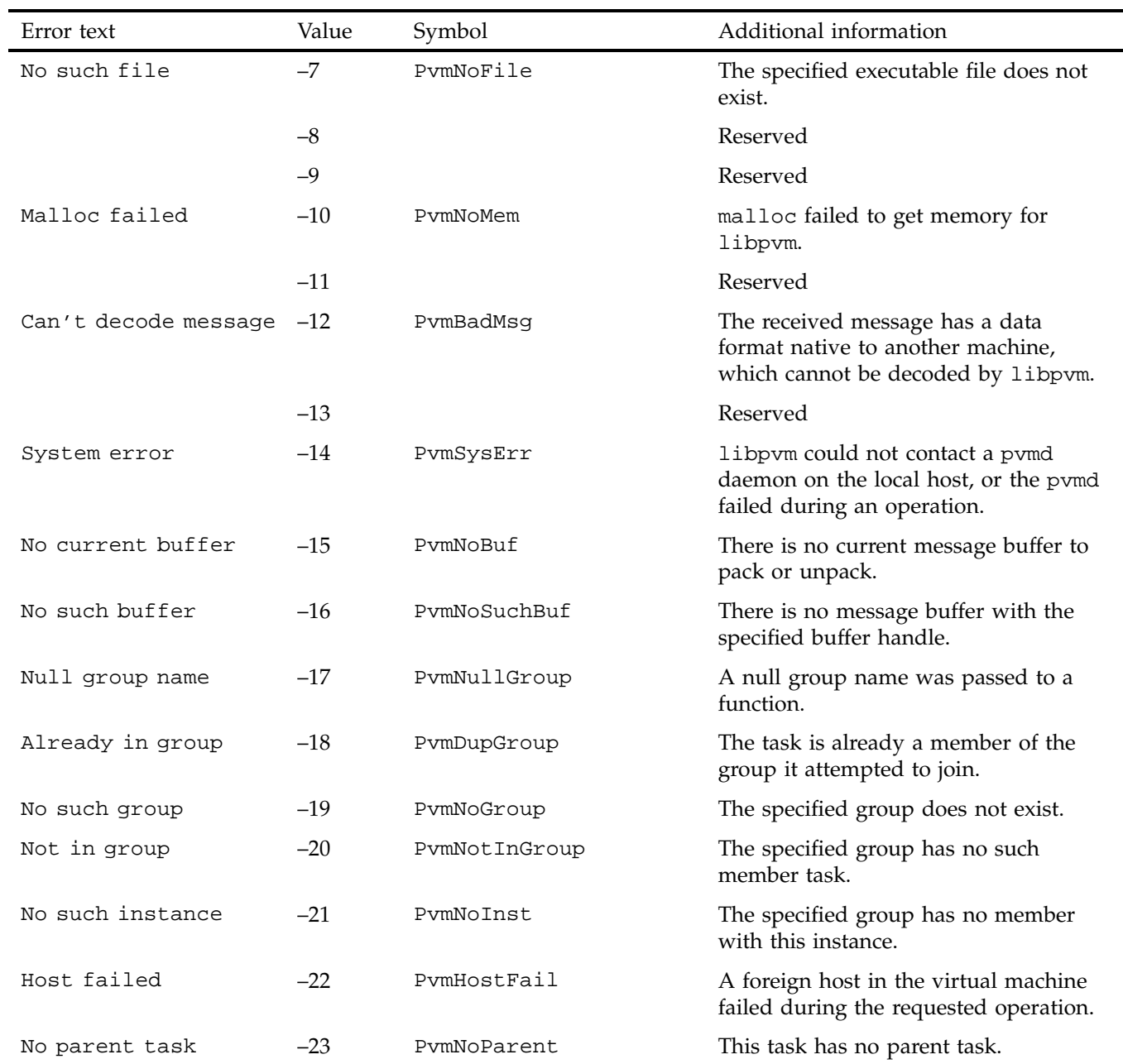

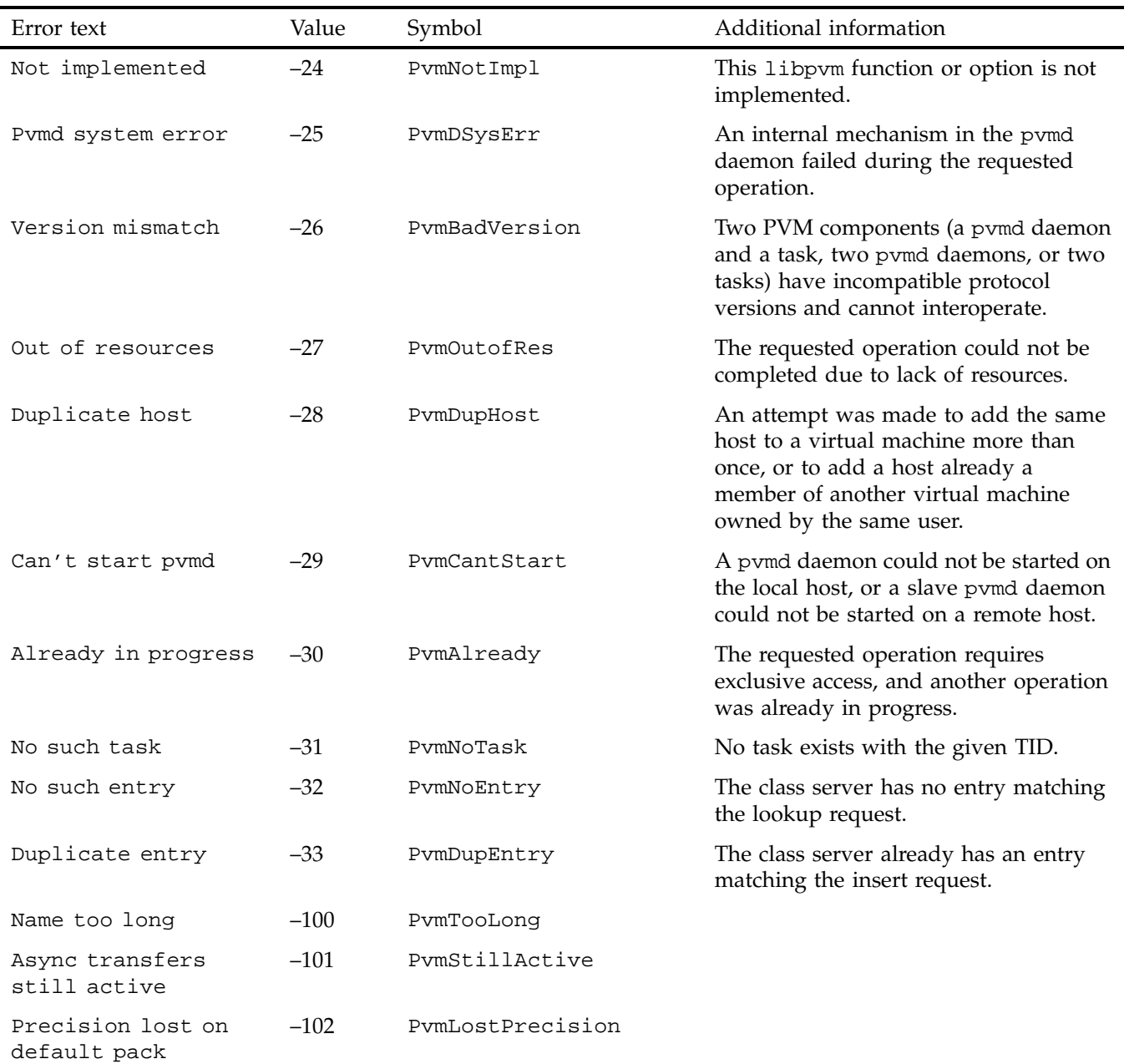

### A: PVM Error Messages

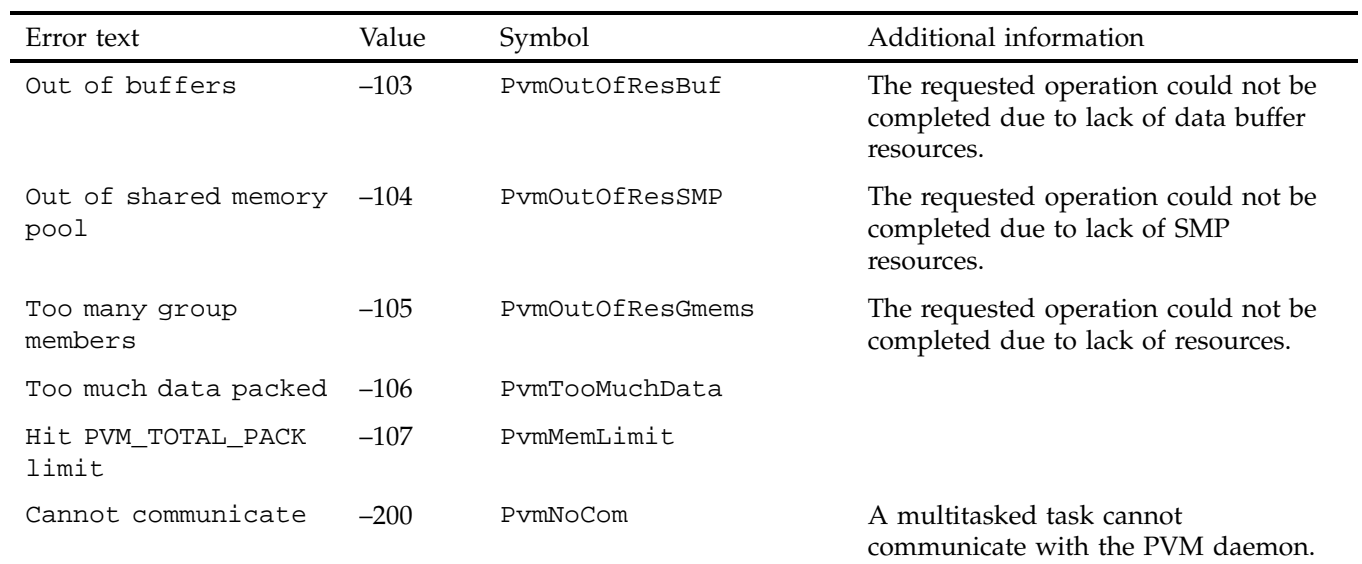

# **PVM Man Pages**

The following list shows the online PVM man pages, which document the specified commands and functions (arranged alphabetically).

man1 pages:

- pvm\_intro(1)
- $pvm(1)$
- $pvmd3(1)$

man3 pages:

- pvm\_addhosts(3)
- pvm\_barrier(3)
- pvm\_bcast(3)
- pvm\_bufinfo(3)
- pvm\_catchout(3)
- pvm\_channels(3)
- pvm\_config(3)
- pvm\_disptrace(3)
- pvm\_exit(3)
- pvm\_freezegroup(3)
- pvm\_gather(3)
- pvm\_getfds(3)
- pvm\_get\_PE(3)
- pvm\_getinst(3)
- pvm\_getrbuf(3)
- pvm\_getsbuf(3)
- pvm\_gettid(3)
- pvm\_gsize(3)
- pvm\_halt(3)
- pvm\_hostsync(3)
- pvm\_initsend(3)
- pvm\_joingroup(3)
- pvm\_kill(3)
- pvm\_mcast(3)
- pvm\_mkbuf(3)
- pvm\_mstat(3)
- pvm\_mytid(3)
- pvm\_notify(3)
- pvm\_parent(3)
- pvm\_perror(3)
- $pvm_p(k(3))$
- pvm\_precv(3)
- pvm\_psend(3)
- pvm\_pstat(3)
- pvm\_recv(3)
- pvm\_recvf(3)
- pvm\_reduce(3)
- pvm\_reg\_hoster(3)
- pvm\_reg\_tasker(3)
- pvm\_scatter(3)
- pvm\_send(3)

- pvm\_sendsig(3)
- pvm\_setopt(3)
- pvm\_setrbuf(3)
- pvm\_setsbuf(3)
- pvm\_spawn(3)
- pvm\_tasks(3)
- pvm\_tidtohost(3)
- pvm\_trecv(3)
- pvm\_upk(3)

# **Glossary**

#### **asynchronous**

An asynchronous operation or function proceeds in parallel with its initiator. The initiator must check later to see if the operation or function has completed.

#### **blocking**

A blocking function is one that does not return until the function is complete.

#### **broadcast**

To send messages to multiple tasks. Often, a *broadcast* is used in the sense of sending to all tasks, whereas *multicast* is used in the sense of sending to an arbitrary set of tasks.

#### **cplx**

A data item consisting of two successive float types.

#### **dcplx**

A data item consisting of two successive double types.

### **dynamic groups**

Groups in which tasks can join and leave groups at any time.

#### **EU**

Emory University.

#### **global groups**

A group consisting of all the tasks (or PEs) in the MPP partition.

#### **message passing**

A parallel programming style in which explicit messages (containing a user-defined, integer message type and data) are sent between tasks.

#### **multicast**

To send messages to multiple tasks. See also *broadcast*.

#### **nonblocking**

A nonblocking function is one that returns immediately.

#### **NQE**

Network Queuing Environment.

### **ORNL**

Oak Ridge National Laboratory.

## **PE**

Processing element.

#### **probe**

A message passing concept in which a check is made to see if a message is available, though the message is not actually received at that time.

#### **PVM**

Parallel Virtual Machine.

#### **PVM console**

A user-level command that lets you monitor and control your PVM system. The console is run with the command pvm.

#### **PVM daemon**

A user-level process that controls and manages PVM activity on a given host machine. The daemon is run with the command pvmd3.

#### *pvm\_tid*

The name used in this manual to refer to a PVM task identifier, which is used to reference a specific PVM task.

### **RPC**

Remote Procedure Call.

#### **SIMD**

Single instruction, multiple data.

#### **SPMD**

Same program, multiple data.

### **Stand-alone mode**

PVM is used for communication between tasks within a single executable file with no PVM daemon present.

#### **stride**

The spacing between elements.

#### **synchronous**

A synchronous operation or function does not return control to its initiator until it has completed the requested operation or function.

#### **task**

An independent, parallel process.

## **task identifier**

A 32-bit integer uniquely identifying a PVM task.

### **UDP**

User datagram protocol.

### **UT**

University of Tennessee.

Glossary

**XDR** eXternal Data Representation.

# **Index**

## **A**

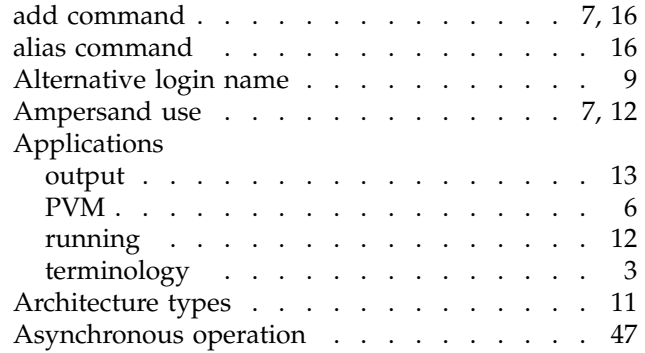

# **B**

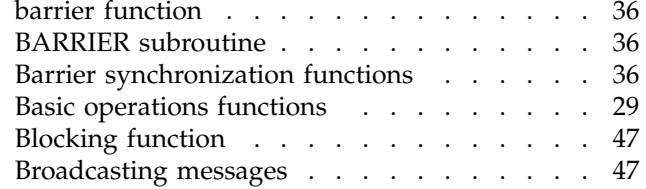

# **C**

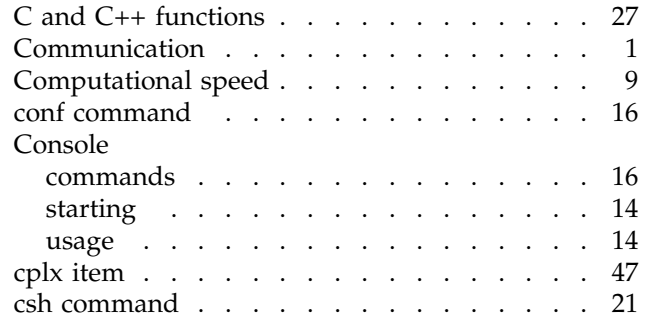

# **007–3686–005 51**

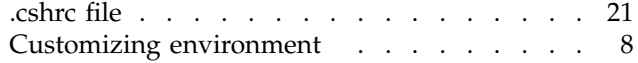

# **D**

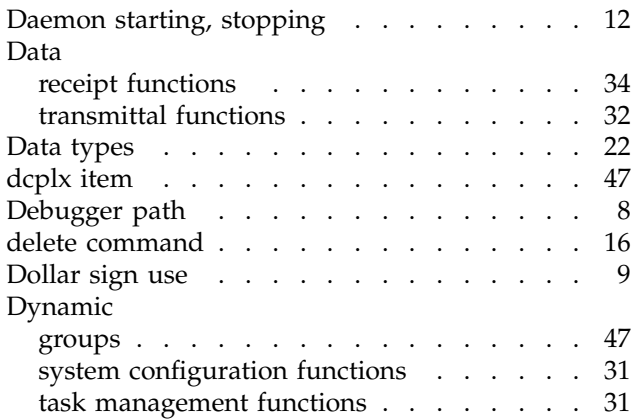

# **E**

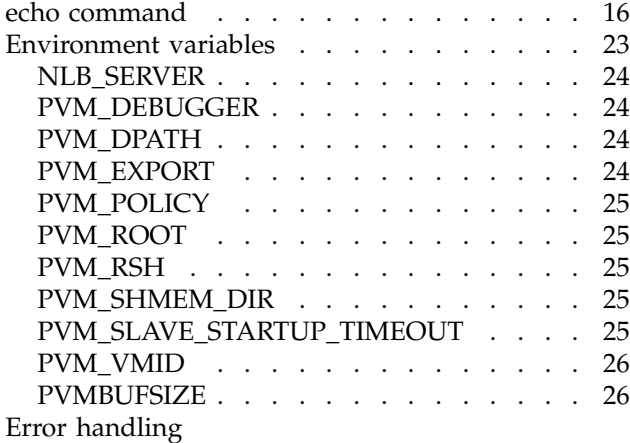

#### Index

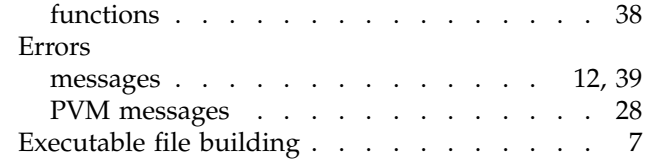

### **F**

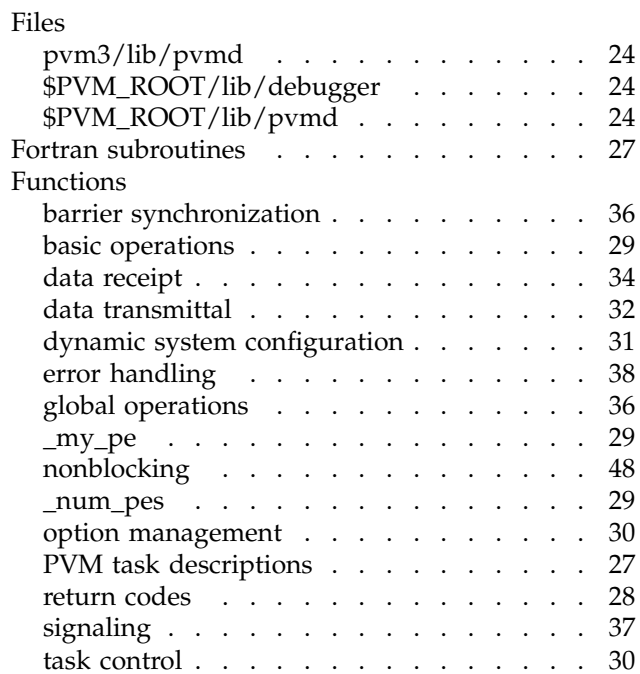

# **G**

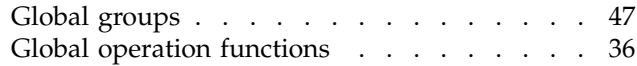

## **H**

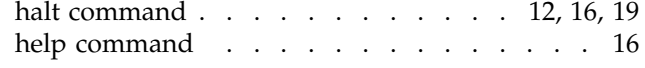

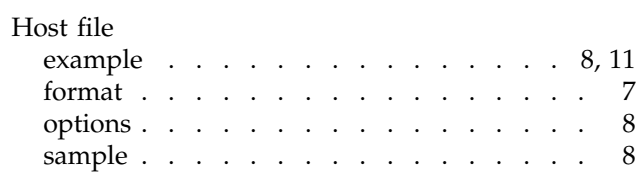

## **I**

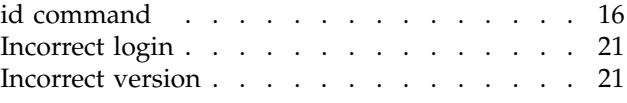

# **J**

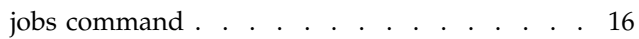

## **K**

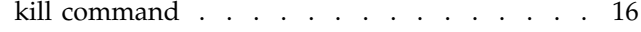

### **L**

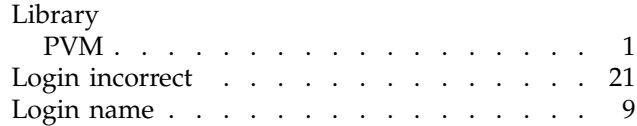

### **M**

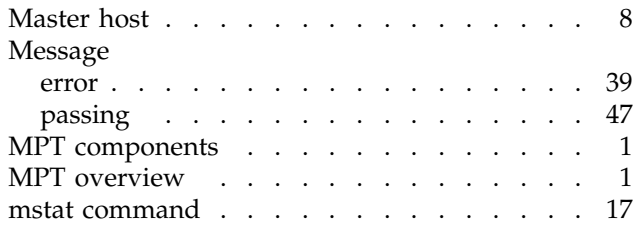

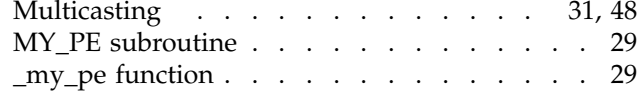

## **N**

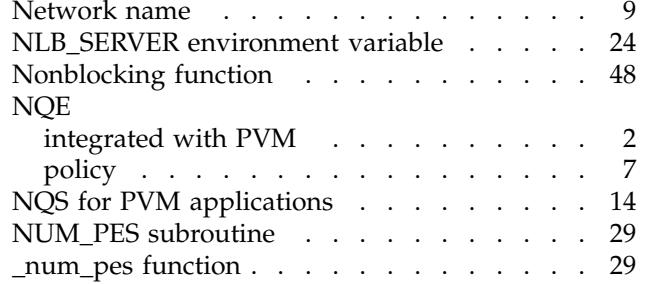

# **O**

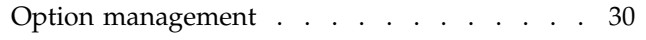

## **P**

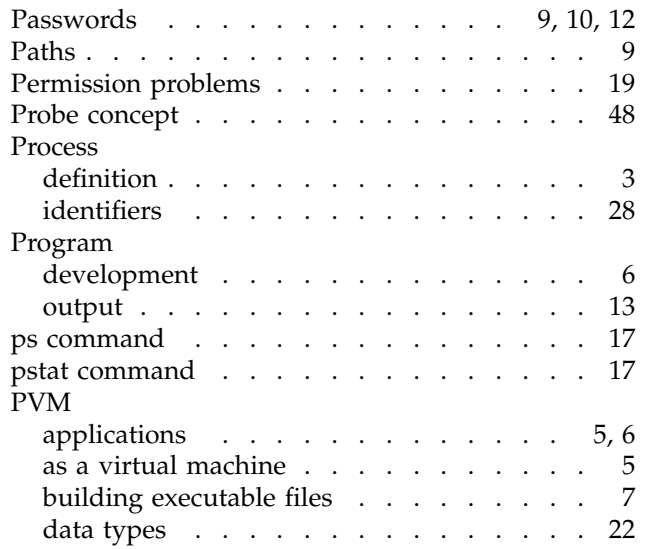

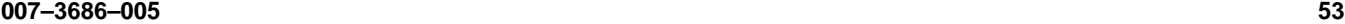

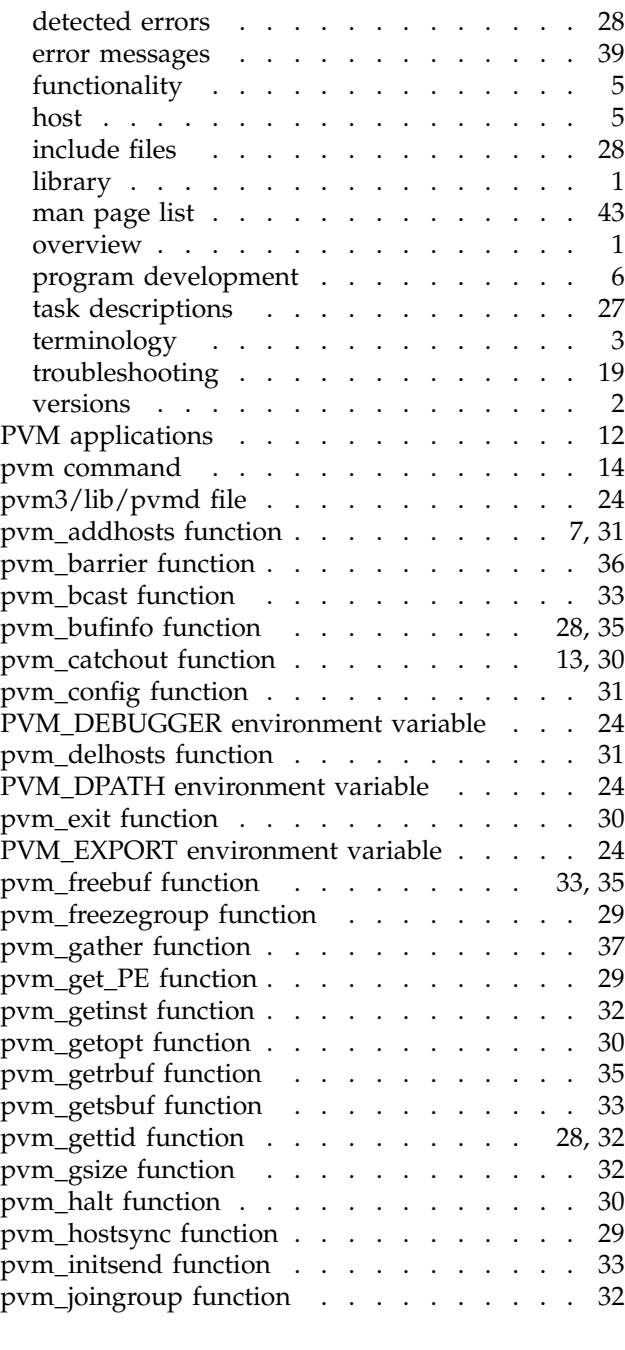

#### Index

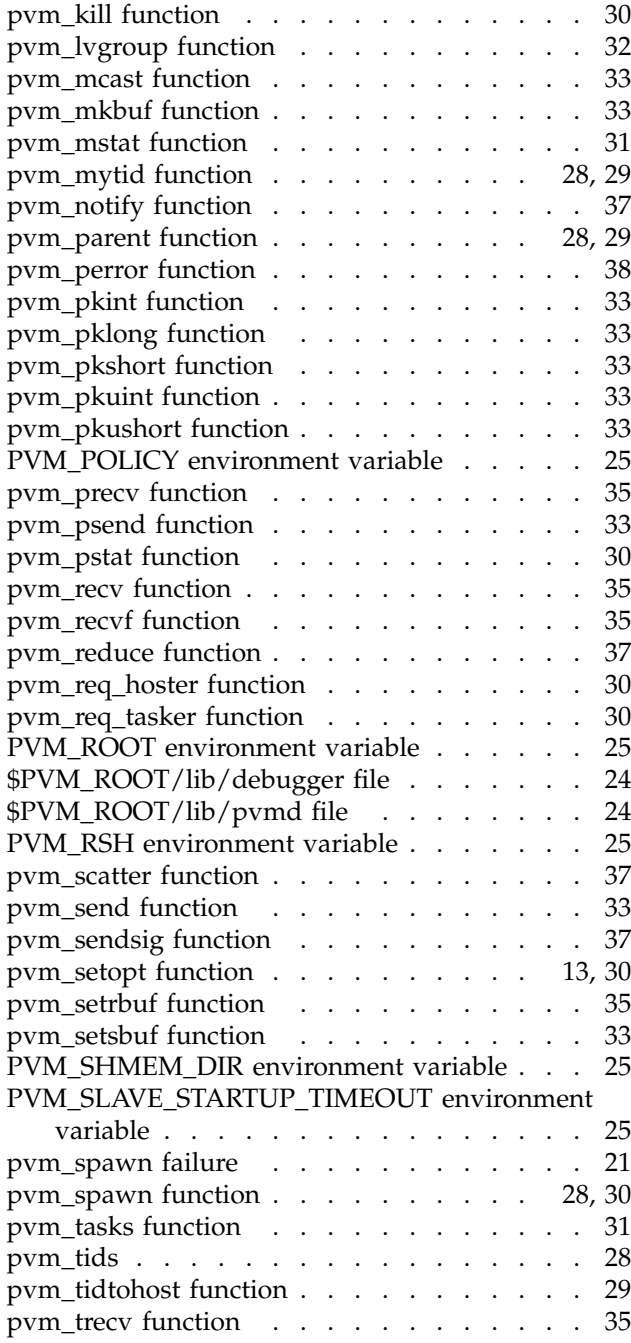

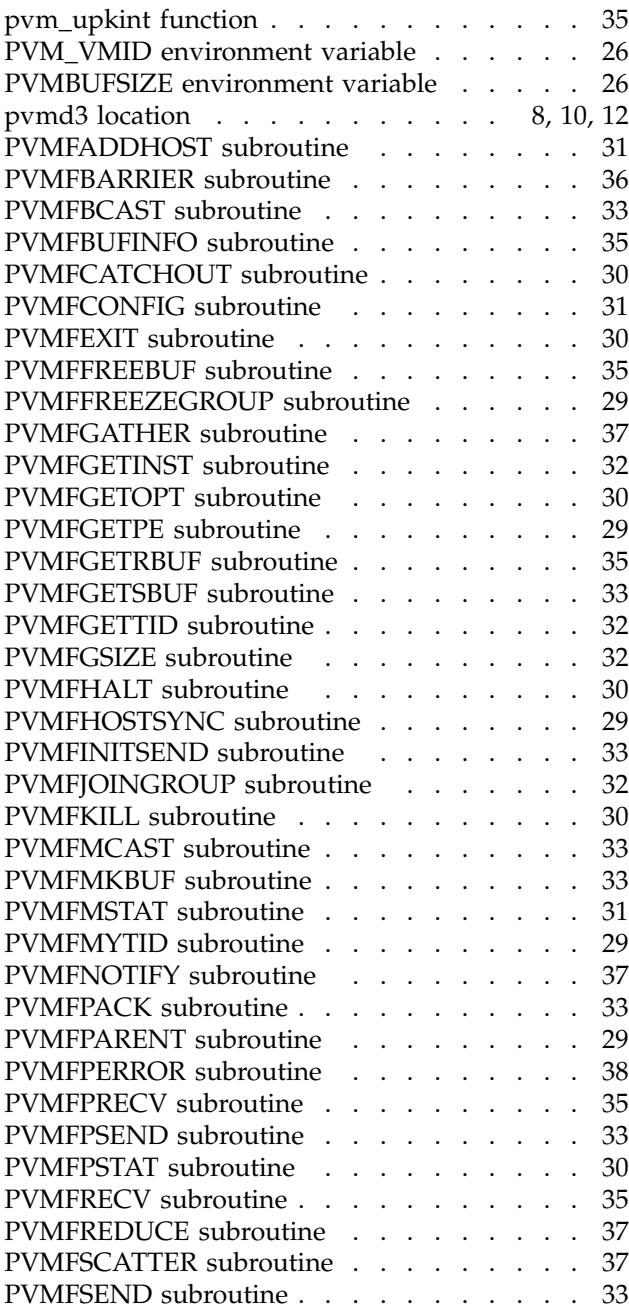
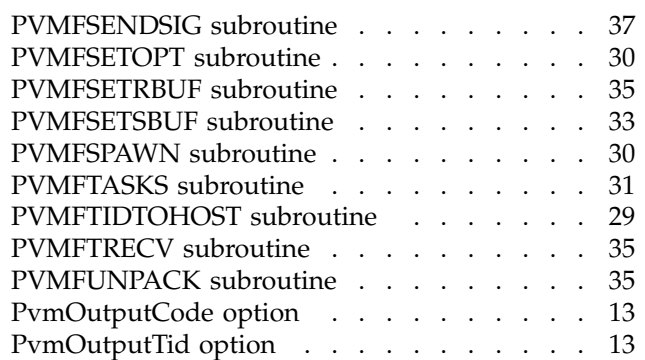

# **Q**

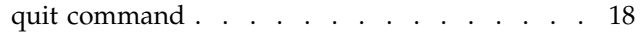

## **R**

Remote systems

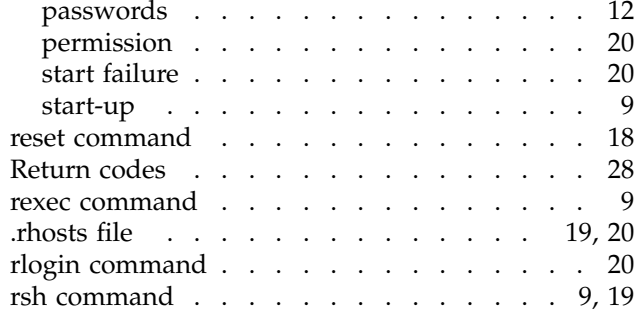

## **S**

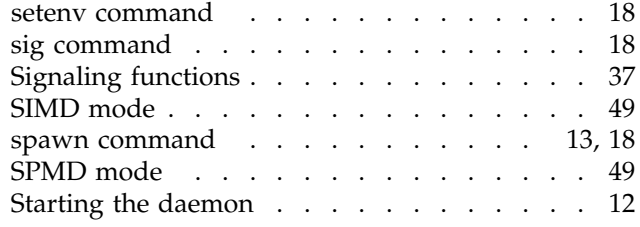

#### **007–3686–005 55**

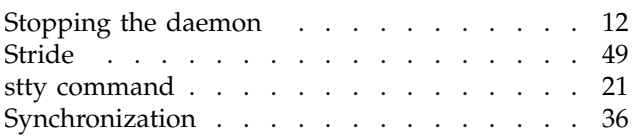

# **T**

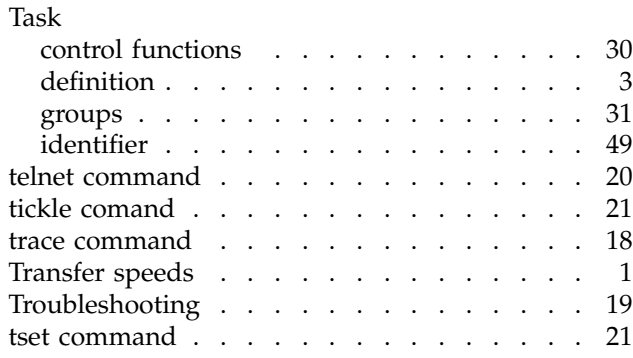

#### **U**

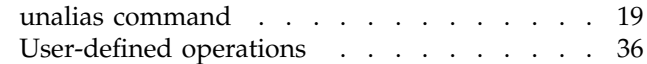

### **V**

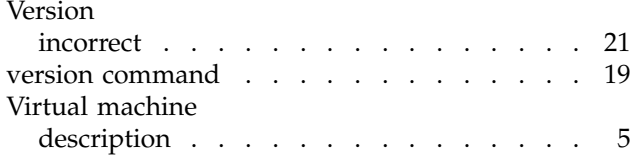

#### **W**

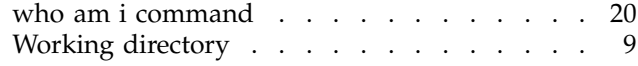